TALLINNA TEHNIKAÜLIKOOL Infotehnoloogia teaduskond

Loora Kaljaste 193808IABB

# **Toodete Jira, Confluence, Sharepoint ja Pony kasutajasõbralikumaks disainimine ettevõttes Aktsiaselts Eesti Raudtee**

Bakalaureusetöö

Juhendaja: Jekaterina Tšukrejeva MSc Kaasjuhendaja: Mailis Alt-Adamson MA

## **Autorideklaratsioon**

Kinnitan, et olen koostanud antud lõputöö iseseisvalt ning seda ei ole kellegi teise poolt varem kaitsmisele esitatud. Kõik töö koostamisel kasutatud teiste autorite tööd, olulised seisukohad, kirjandusallikatest ja mujalt pärinevad andmed on töös viidatud.

Autor: Loora Kaljaste

17.05.2023

### **Annotatsioon**

Bakalaureusetöö eesmärk on analüüsida Aktsiaseltsis Eesti Raudtee kasutuses olevat nelja infosüsteemi, SharePoint, Confluence, Jira ja Pony. Leida süsteemide kitsaskohad ja lahendused, kuidas lõpetada info dubleerimine mitmes rakenduses.

Töös käsitlev probleem seisneb selles, et ettevõttes on kasutusel mitmed infosüsteemid, mis üksteist dubleerivad. Töötajad ei tea millist rakendust kasutada ja see ei toeta töö tegemist maksimaalselt efektiivselt.

Eesmärkide saavutamiseks viiakse töötajate seas läbi küsitlus, et uurida mis on nende vajadused ja ettepanekud infosüsteemide kasutamisel. Võrreldakse infosüsteemide funktsionaalsusi ning viiakse läbi intervjuu IT juhi ja IT teenuste grupijuhiga, et saada nende poolne sisend, mis on hetkel väljakutsed seoses infosüsteemidega. Töö tulemusena leitakse lahendus, kuidas infosüsteemide dubleerimist vähendada, disainitakse prototüübid ja tehakse ettepanekud.

Lõputöö on kirjutatud eesti keeles ning sisaldab teksti 37 leheküljel, 6 peatükki, 16 joonist, 4 tabelit.

#### **Abstract**

## **Design of the products Jira, Confluence, SharePoint and Pony to be more user-friendly in the company Aktsiaselts Eesti Raudtee**

The objective of the bachelor's thesis is to analyze four information systems used in the Aktsiaselts Eesti Raudtee: SharePoint, Confluence, Jira, and Pony. The aim is to identify the weaknesses of these systems and propose solutions to eliminate information duplication across multiple applications.

The problem addressed in this study is the presence of multiple information systems within the company that duplicate each other. Employees are uncertain about which application to use, and this lack of clarity hampers their work efficiency.

To achieve the objectives, a survey will be conducted among the employees to explore their needs and suggestions regarding the use of information systems. The functionalities of the information systems will be compared, and interviews will be conducted with the IT manager and the group leader of IT services to gather their insights on the current challenges related to the information systems. The outcome of this work will provide a solution to reduce information duplication in the systems. Prototypes will be designed, and recommendations will be made accordingly.

The thesis is in Estonian and contains 37 pages of text, 6 chapters, 16 figures, 4 tables.

# **Lühendite ja mõistete sõnastik**

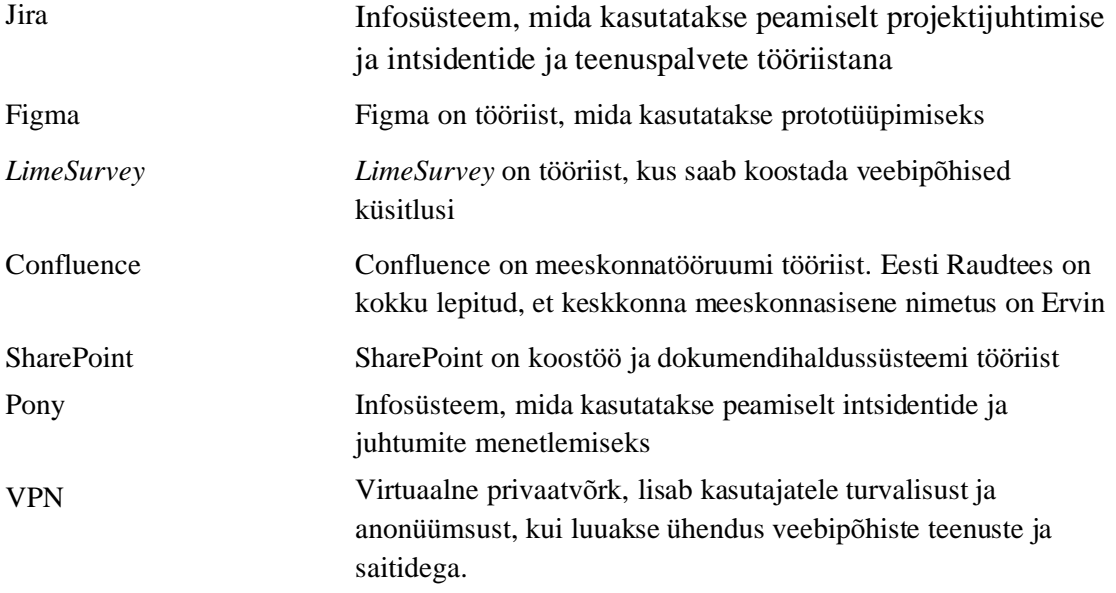

## **Sisukord**

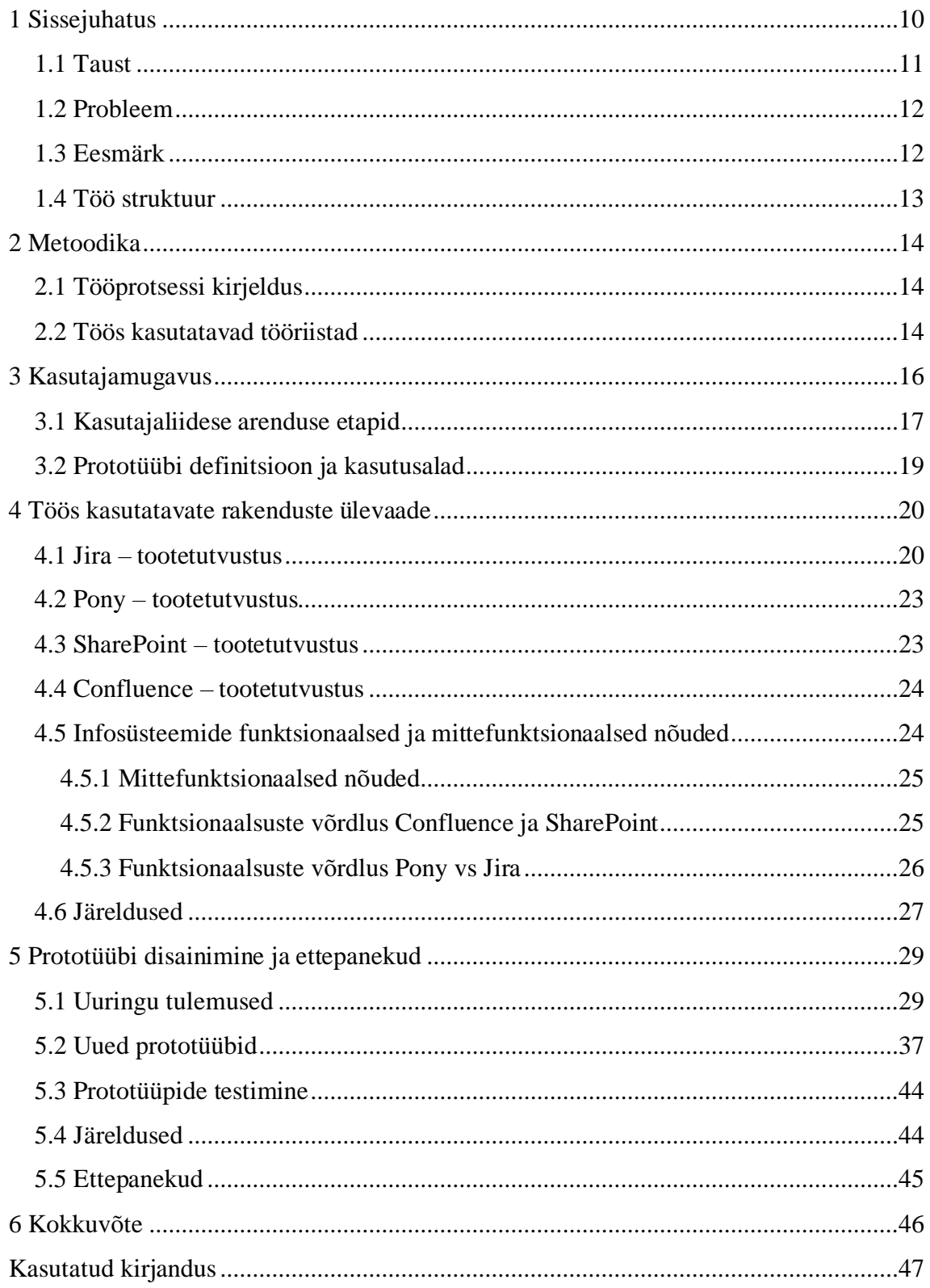

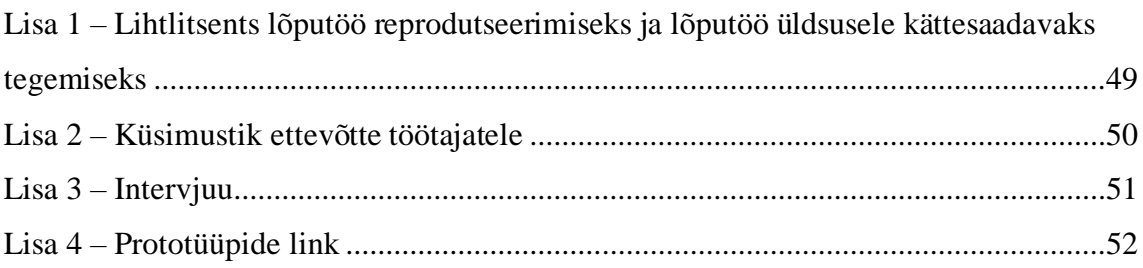

## **Jooniste loetelu**

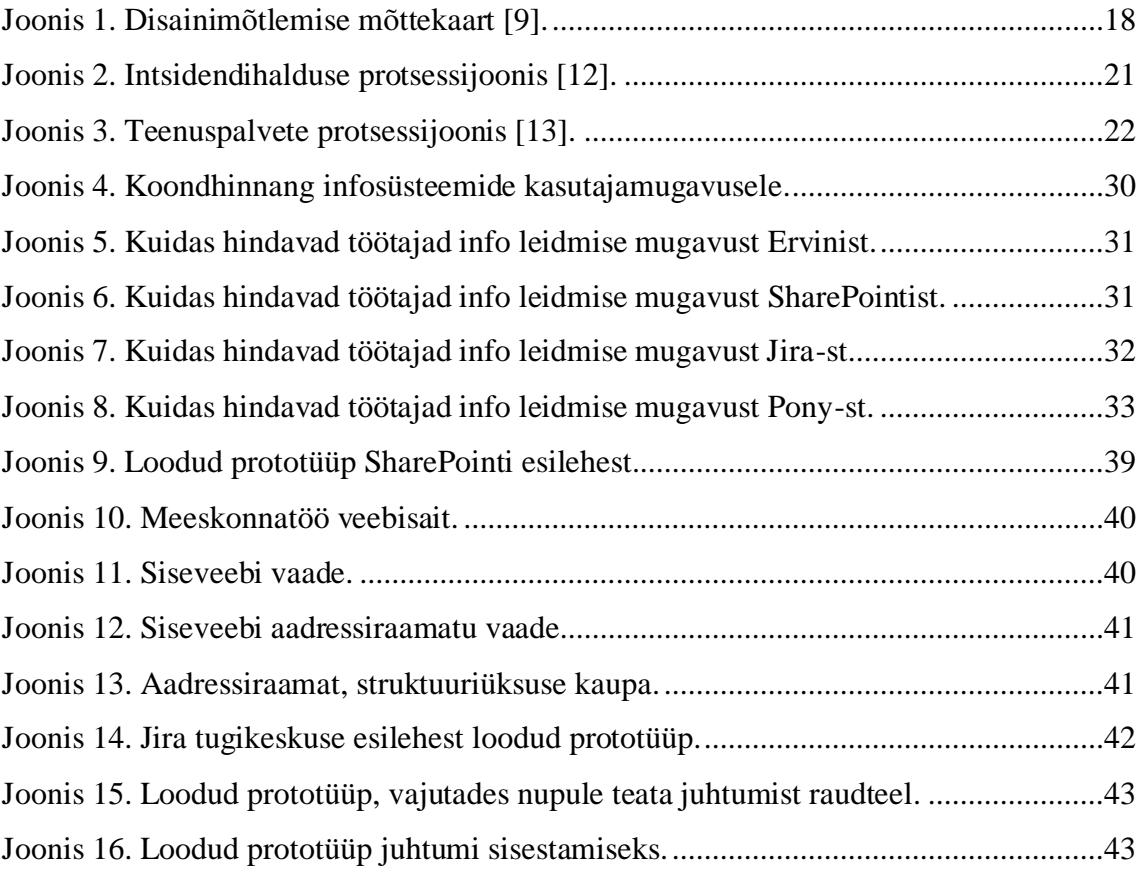

## **Tabelite loetelu**

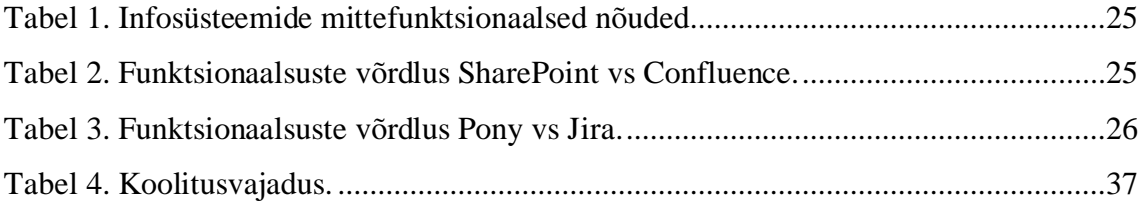

## <span id="page-9-0"></span>**1 Sissejuhatus**

Ettevõtete töös kasutusel olevad infotehnoloogilised rakendused on loodud selleks, et inimeste töö tegemist lihtsustada ja kiirendada. Viimaste aastakümnete tehnoloogia kiire areng on andnud ettevõtetele lugematu hulga abivahendeid, mida saab igapäevatöös vajadusel kasutada. Valikute tegemisel on oluline välja selgitada nii ettevõtte kui ka töötajate vajadused ning leida lahendused, mis ühest küljest on kaasaegsed ja toetavad ettevõtte majandustegevust ning teisest küljest lihtsustavad töö tegemist. Tänapäeval ei kujuta keegi arenenud ühiskonnas ette, et oma kirjale vastuse saamiseks peaks nädalate kaupa postiljoni ootama või et raamatupidamist tehakse paberil – peaaegu kõikide protsesside toetamiseks on olemas tehnoloogilised rakendused. Ühtsed süsteemid aitavad koondada erinevate töötajate poolt kasutatavaid andmeid ning kiirendavad oluliselt tööprotsesse. Seetõttu on oluline, et kasutusel olevad infosüsteemid oleksid töötajatele lihtsasti arusaadavad ja vajalikud funktsionaalsused täidetud. Autor hakkab analüüsima aktsiaseltsis Eesti Raudtee kasutusel olevat nelja infosüsteemi (Pony, Confluence, Jira ja Sharepoint). Autor valis just need infosüsteemid, kuna koges rakendusi kasutades, et info on killustunud, dubleeritud ja sellest tulenevalt on õiget infot keeruline leida. Intervjueerides (vt Lisa 3) IT juhti tõi ta välja, et Eesti Raudtee Digistrateegia aastani 2028 tegevuskava üks eesmärke on koostada olulisemate infosüsteemide strateegia (sisaldab järgneva perioodi lahenduste valikuid ja investeeringute kava). Töös analüüsitavad neli süsteemi toetavad oluliselt inimeste igapäevatööd, mis on oluliseks sisendiks ka strateegia koostamisele. Autor nägi, et töö oleks põnev ja vajalik ning ettepanekut kinnitasid ka IT osakonna juhtivtöötajad.

Deloitte'i poolt läbi viidud uuringust selgub, et enamus ettevõtteid ei kasuta tehnoloogia võimalusi maksimaalselt ära ja seda lausa 80% väikeettevõtetest. Keskmise suurusega ja suuremad organisatsioonid võtavad lahendusi kasutusele kiiremini, kuid ka neil on arenguruumi. Kasutuslihtsus on oluline tegur dokumendihalduslahenduste ja tehnoloogia edukal integreerimisel ettevõtetes. Kasutajasõbralik tarkvara tähendab seda, et see on kasutajatele arusaadav, lihtne ja loogiline. Tarkvaralahendust valides on oluliseks eesmärgiks see, et valitav lahendus oleks arusaadav isegi mitte–tehnilisele inimesele, kuid mis sobiks kõige rohkem organisatsiooni ja meeskonna vajadustega. Hästi valitud lahendustega on võimalik muuta üksikud ülesanded palju lihtsamaks, kui need oleksid ilma selleta. Määravaks teguriks on ka kindlasti meeskondade ja äriprotsesside vajadused, et välja selgitada mida kasutajasõbralikkus organisatsiooni jaoks tähendab [1].

Steve Jobs on öelnud "Mõned inimesed arvavad, et disain tähendab, kuidas asi välja näeb. Tegelikult kui rohkem süveneda, tähendab see loomulikult kuidas asi töötab."

Mida rohkem lõppkasutajaid disaini kaastakse, seda tõhusam on disain, mis lõpuks kasutajateni jõuab. Oluline on jõuda sügava mõistmiseni, mida kasutajad soovivad, kaasates neid varajastesse disainiprotsessidesse ja katsetades prototüüpe [2].

#### <span id="page-10-0"></span>**1.1 Taust**

Bakalaureusetöö autor töötab IT praktikandina alates 2023. aasta jaanuarikuust ettevõttes aktsiaselts Eesti Raudtee. Peamisteks tööülesanneteks on teenuste disain, prototüüpide loomine, uute teenuste testimine. Praktika käigus uuris autor töötajate vajadusi ja disainis kodulehe ärikliendiportaali vaate, disainis loodavatest rakendustest katseaja lahenduse ja puhkuste rakenduse ning osales testimise faasis.

Ettevõttes on kasutusel 50 erinevat infosüsteemi, millega töötajad igapäevaselt kas vähemal või rohkemal määral kokku puutuvad. Intervjuus (vt Lisa 3) tõi IT teenusete grupijuht välja ettevõttes koostatud digistrateegia aastateks 2022–2028. Digistrateegia eesmärgiks on maksimeerida ärilist kasu tehnoloogia kaasamisest ja aidata Eesti Raudteel kiiremini ja tulemuslikult digimuutusi ellu viia. Antud töö aitab seega ka digistrateegias püstitatud eesmärke kiiremini saavutada.

Eesti Raudtee on Eesti riigi omanduses olev infrastruktuuri ettevõte, mille tegevusalaks on arendada ja korras hoida 1219 km raudteed, 61 jaama ja 133 reisijate ooteplatvormi. Lisaks vastutab raudtee ohutu ja tõhusa liiklusjuhtimise eest. Eesti Raudtee tegutseb juba aastast 1870. Ettevõte roll on tagada turvaline ja efektiivne liikluskorraldus raudteetaristul. Ohutu kauba– kui reisijaveo tagamisel toimub raudteel töö ööpäevaringselt. Ettevõttes töötab 671 oma ala spetsialisti, struktuur jaguneb järgnevalt [3].

#### <span id="page-11-0"></span>**1.2 Probleem**

Ettevõttes on kasutusel mitmed sarnaste funktsionaalsustega infosüsteemid, mis üksteist dubleerivad. Töötajad ei tea millist infosüsteemi kasutada, kuna ettevõttes on infosüsteeme, mis on sarnaste funktsionaalsustega. Infosüsteem Pony, mis on kasutusel alates 2010 aastast ja ei ole sellest ajast saati uuendusi tehtud. Intervjuus (vt Lisa 3) tõi IT juht välja viidates digistrateegiale, et Eesti Raudtees puudub terviklik äriarhitektuuri praktika, mis võimaldaks paremini realiseerida ettevõtte tervikhuvisid. Puudub teenuste ja protsesside arhitektuur, infosüsteemide arhitektuur, rakendus– ja andmearhitektuur. Tehnoloogia kasutuselevõtt lähtub ühe valdkonna vajadustest, võtmata arvesse ettevõtte kui terviku vajadusi. Puudub ühine kokkulepe tehnoloogia lahenduste objektiivseks hindamiseks ja valikuks. Valikud tehakse vastavalt iga otsustaja parimale arusaamale tuginedes. Seetõttu puudub kindlus, et valitud lahendused on tegelikkuses parimad. Subjektiivselt lähenetakse ka valiku protsessil riskidele – nt tehnoloogilise keerukuse, kompetentside, hallatavuse, toe, tarnija ja omanikukulude riskidele.

#### <span id="page-11-1"></span>**1.3 Eesmärk**

Lõputöö peamiseks eesmärgiks on aru saada töös analüüsitavate rakenduste Jira, Pony, SharePointi ja Confluence kasutajate soove ja leida lahendused, kuidas lõpetada informatsiooni dubleerimine ja killustamine. Lisaks on töö eesmärgiks disainida prototüübid, mis kataks suuremal määral töötajate vajadused ja lõpetaks funktsionaalsuste dubleerimise.

Üks keskkond aitab ka ettevõttel paremini andmeid analüüsida, kui andmed on ühte keskkonda koondatud ja kasutatakse ühist keskkonda, kuhu andmed kokku jooksevad. Aitab analüüsida, millised valdkonnad ettevõttes vajavad rohkem ressursse, raha ja muutmist [4].

Eesmärkide saavutamiseks autor:

- Viis töötajate seas läbi küsimustiku, et saada sisend töötajatelt, mida ootavad uue prototüübi loomisel.
- Viis läbi intervjuu IT juhi ja IT teenuste grupijuhiga.
- Analüüsis küsimustiku vastuseid.
- Autor disainis prototüübid ja tegi ettepanekud edaspidiseks.
- Prototüüpide valmimisel viis läbi kasutajatega testimise.

#### <span id="page-12-0"></span>**1.4 Töö struktuur**

Autor kasutab bakalaureustöös kvantitatiivset ja kvalitatiivset analüüsi metoodikat. Töö koosneb sissejuhatusest (esimene peatükk) ja neljast suuremast peatükist.

Teine peatükk käsitleb töös kasutatavaid metoodikaid, tööprotsessi kirjeldust, projektis kasutatavaid tööriistu. Kolmandas peatükis teeb autor ülevaate kasutajamugavuse olulisusest ja kasutajaliidese arendus etappidest. Samuti prototüüpimise kasutusaladest ja definitsioonist. Neljandas peatükis vaadeldakse töös kasutatavaid rakendusi, kirjeldatakse töös analüüsitavaid tooteid, tuuakse välja funktsionaalsed ja mittefunktsionaalsed nõuded ning võrreldakse infosüsteemide funktsionaalsusi. Viiendas peatükis tehakse ülevaade töös disainitud prototüüpidest, testimisest, analüüsitakse uuringu tulemusi, tehakse järeldused ja ettepanekud.

## <span id="page-13-0"></span>**2 Metoodika**

Peatükis tutvustatakse bakalaureusetöö käigus kasutatavaid metoodikaid. Tööprotsessi kirjeldust ja lõputöös kasutatavate tööriistade ülevaade.

#### <span id="page-13-1"></span>**2.1 Tööprotsessi kirjeldus**

Töö algas infosüsteemide funktsionaalsete nõuete võrdlemisega. Autor viis ennast kurssi projektis kasutatavate rakenduste kõikide võimalustega. Järgmiseks viis autor läbi intervjuu IT juhi ja IT teenuste grupijuhiga, kes andsid sisendi ja nõuded, kuhu oleks vaja jõuda. Eesmärgi saavutamiseks viidi läbi küsitlus (vt Lisa 2), mis selgitab välja nelja infosüsteemi kitsaskohad, miks on täna infosüsteemide kasutamine töötajate jaoks keeruline. Vastuseid analüüsides disainis autor prototüübid, mis autori hinnangul vastavad töötajate vajadustele.

Töö käigus võrdleb autor infosüsteemides olevat infot ja funktsionaalsuseid ning uurib, kuidas saaks üksteist dubleerivad süsteeme ühtlustada ja viia info kokku ühte rakendusse. Samuti selgitab autor välja, kas hetkel kasutuses olevad rakendused toetavad töötaja igapäevatöö tegemist. Kas töötajad leiavad vajaliku info kiirelt ja mugavalt üles ning kas töötajad vajavad koolitust, et rakenduses olevaid võimalusi maksimaalselt töös ära kasutada.

Järgmiseks sammuks analüüsis autor saadud tulemusi ning tegi järeldused, mida prototüüpide loomisel silmas pidada ja samuti võimalusel üksteist dubleerivad rakendused viia ühtsesse keskkonda.

#### <span id="page-13-2"></span>**2.2 Töös kasutatavad tööriistad**

Lõputöös kasutatavad tööriistad:

▪ Küsitluse läbi viimiseks kasutas autor *LimeSurvey* keskkonada.

*LimeSurvey* keskkonnas saab koostada soovitud sisuga küsimustiku nii, et vastajal oleks võimalikult mugav ja kiire anonüümselt küsimustikku täita ja koostajal mugav andmeid analüüsida [5].

Erinevalt teistest tasuta küsitlustööriistadest, pakub *LimeSurvey* paremaid võimalusi küsimustiku läbi viimiseks, 20 eri küsimuse tüüpi, küsimuste rühmad ning eksportimise ja importimise võimalus [6].

Autor valis küsitluse läbi viimiseks *LimeSurvey* keskkonna, sest vaja oli sellist küsimuste tüüpi, kuhu sai lisada tingimused ja kategooriad, et kui töötaja täidab küsimustiku ja valib, et kasutab näiteks ainult Pony ja Confluence keskkonda. Siis kuvatakse ainult neid küsimusi, mis käivad konkreetse infosüsteemi kohta.

▪ Prototüüpide tegemiseks kasutas autor Figma platvormi.

Figma on tasuta keskkond, kus saab luua prototüüpe, et lahendada kasutajamugavuse kitsaskohti. Visualiseerida rakendusi ja kõik funktsionaalsused kujundada lähtudes vajadustest. 2022. aasta disainitööriistade uuringu kohaselt on Figma enimkasutatav tööriist disainimiseks ja kasutajaliidese kujundamiseks. Mugav ja lihtne kasutada ka algajatele. Figma tööriista plussiks on ka see, et tööriista saab kasutada mitu inimest korraga samal ajal [7].

Autor valis Figma keskkonna prototüüpide tegemisel, sest tööriist on tasuta, sisaldab kõiki vajalikke võimalusi, teha eri suuruses prototüüpe, lisada tekste, nuppe ja eri värve, et näidata, kuidas disain välja näeb.

## <span id="page-15-0"></span>**3 Kasutajamugavus**

Paljud organisatsioonid ei pööra enne uute rakenduste arendamist piisavalt tähelepanu rakenduse lõppkasutajate vajadustele ning ei analüüsi kasutajakogemust. Tervelt 40% ettevõtetest ei analüüsi kasutajakogemust enne toote arendamist. Nii arendatakse välja tooted, millest tegelikkuses kasutajatele suurt tuge ei ole ning see on ka üks põhjustest, miks lausa 35% uutest ideedest ja isufirmadest ei õnnestu. Selliselt kulutatakse miljardeid dollareid ilma sellest tegelikku kasu saamata, kuna ilma kasutajakogemuseta arendatud tooted ei anna seda väärtust, milleks and on loodud. Lisaks rahale raisatakse aega ja ressursse ilma soovitud lõppresultaati saavutamata. Edukad on tooted, mille kasutajakogemus ja kasutajate vajadused on välja selgitatud enne nende loomist ja disainimist, mis lõppkokkuvõttes on kasulikud nii organisatsioonile tervikuna kui ka toote kasutajale [8].

Seetõttu kaasas autor kasutajamugavuse väljaselgitamiseks töötajaid, kelle seas viidi läbi küsitlus, et välja selgitada, mida kasutajad päriselt vajavad. Alles seejärel disainis prototüübid ja kaasas testimise faasi ka tegelikud kasutajaid, et saaks reaalset kasutajakogemust ja vajadusel teha muudatusi.

Näiteks algatati aastal 2002. Ühendkuningriigi valitsuse poolt 12,7 miljardi naelsterlingi suuruse eelarvega IT–projekt, mille eesmärgiks oli kokku koondada kõigi riigi patsientide terviseandmed. Kümne aasta jooksul kulud kasvasid, projekti elluviimine viibis ning ilmnesid suured tehnilised raskused, mistõttu aastal 2011 projektist loobuti. Riigi tervisehoiuminister Andrew Lansley selgitas ebaõnnestumise põhjusi sellega, et projekti raames loodud platvorm ei taganud kasutajate vajadusi. Nii raisati ilma tulemusta miljardeid, mida oleks olnud otstarbekam kasutada näiteks samade patsientidele suunatud teenuste parendamiseks või tervishoiutöötajate tingimuste parandamiseks [8].

Teadlikud organisatsioonid selgitavad ja analüüsivad alati enne mistahes äri–, disaini–, inseneri–, turunduse–, müügi– või tooteotsuste elluviimist tegelike kasutajate vajadusi ja kogumusi. Mille põhjal on võimalik välja selgitada, kas ja mis mahus on võimalik kasutajaid strateegilisse planeerimisse kaasata, millised kasutajate vajadused on

rahuldamata, millised on probleemid kasutajatel ning kas sellest lähtuvalt on võimalik toodet edasi disainida ning ettevõttesse integreerida. Juhul kui tegelike kasutajate probleemid on tuvastatud, saab edasi analüüsida, tegelikele vajadustele vastavat toodet saab prototüüpimise abil testida. Lisaks on oluline välja selgitada, kas ja mis mahus saab organisatsiooni erinevate osakondade tööd ühtlustada ja koondada, et pakkuda võimalikult head kasutajakogemust [8].

### <span id="page-16-0"></span>**3.1 Kasutajaliidese arenduse etapid**

Töös kasutatakse prototüüpide tegemisel disainmõtlemise meetodit. Disainmõtlemine kaasab koheselt lõppkliente, kes toodet kasutavad, aidates aru saada nende vajadustest ning teenuse sisu paremaks teha ja testida [9].

Disainmõtlemise sammud:

- Suhestu kasutajaga õpi tundma kasutajat ja tema vajadusi.
- Sõnasta eesmärk ulatuse määramine ja projekti raamid.
- Paku ideid vajadustest lähtudes ideed.
- Prototüübi loomine tagasiside kogumine ja kasutajatega suhtlemine.
- Kasutajatega testimine kuula ja testi koos kasutajatega [9].

Disainmõtlemise visuaalne mõttekaart (vt [Joonis 1\)](#page-17-0).

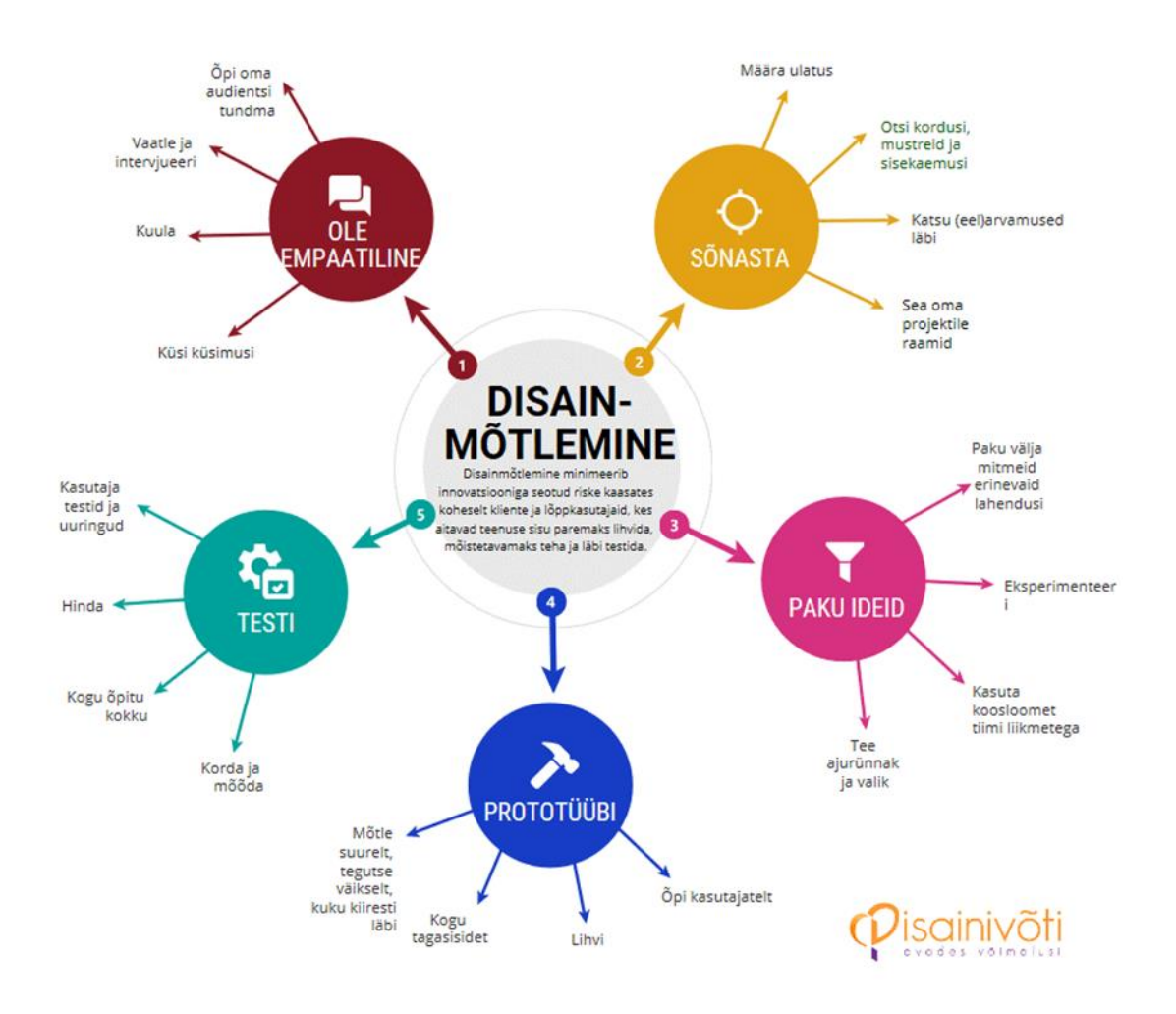

Joonis 1. Disainimõtlemise mõttekaart [9].

- <span id="page-17-0"></span>1. Autor viis läbi intervjuu IT ja digitaliseerimise eest vastutavate juhtidega.
- 2. Autor viis läbi küsitluse töötajate seas, kes rakendusi kasutavad ja sellest lähtudes teeb prototüübid.
- 3. Autor analüüsis, intervjuu ja küsimustiku tulemusi, selleks, et leida võimalus/lahendus infosüsteemides oleva info dubleerimise kaotamiseks ja kasutajale ühtse, tervikliku keskkonna kujundamine. Kasutaja kasutajamugavuse parendamine ja kasutaja rahulolu kasvatamine, läbi mugavamate rakenduste ja efektiivsemate tööprotsesside.
- 4. Autor pakub välja ettepanekud ja lahendused.

Prototüüpide valmimisel viis autor läbi kasutajatega testimise, kus sai kasutajate poolt tagasiside, kas disainitud prototüüp on kasutajamugav ja loogilise ülesehitusega kasutaja vaatest.

## <span id="page-18-0"></span>**3.2 Prototüübi definitsioon ja kasutusalad**

Prototüüpi saab nimetada:

- Sketšiks, visandiks ja *wireframe-*iks, kus kasutaja saab liikuda erinevate funktsioonide vahel ja testida reaalset kasutajamugavust.
- Täielikult interaktiivne teostus stiili ja disainiga, kus on olemas funktsionaalsused [10].

Prototüübi loomine, võimaldab katsetada ja kujundatava rakenduse disainiideid edastada. Kasutajal on võimalus prototüüpi testida [10].

Mõned põhjused miks prototüüpimist kasutada:

- Kujunduste edastamine ja testimine, parim viis lahenduste testimiseks on kaasata reaalseid kasutajaid testimise faasi. Nii on võimalik sisse viia parandusi ja muuta nuppude ning tekstide paigutusi vastavalt kasutajakogemusele.
- Hoiab aega ja raha kokku. Kui testida prototüüpe sihtrühma ja kasutajatega, aitab see tuvastada probleeme juba varakult. Kasutajad saavad teha omapoolseid ettepanekuid ning sellega hoitakse ära juhtum, et toode on valmis ja peab hakkama veel suuri muudatusi tegema.
- Prototüüpe testitakse erinevates seadmetes, kuna inimesed kasutavad erinevaid seadmeid, siis on hea testida nii nutitelefonis, tahvelarvutis kui ka sülearvutis, et saavutada maksimaalne kasutajakogemus [10].

Antud töö raames on vajalik uute prototüüpide testimine, et saada aru kas kasutajamugavus ja loogika on kasutaja jaoks paika pandud ning kas kasutaja jaoks oleks vastuvõetav lahendus, mille autor välja pakub.

### <span id="page-19-0"></span>**4 Töös kasutatavate rakenduste ülevaade**

Autor analüüsib töös nelja infosüsteemi, võrdleb funktsionaalsusi (vt [Tabel 2](#page-24-3) ja [Tabel 3\)](#page-25-1), et vaadelda kas on võimalik infosüsteeme ühildada ja kasutajasõbralikumaks muuta.

#### <span id="page-19-1"></span>**4.1 Jira – tootetutvustus**

Projektijuhtimine võib paljude ettevõtete jaoks olla aeganõudev ja kulukas protsess. Jira tööriist on suurepärane rakendus, kus ülesandeid jagada ning jälgida ja agiilselt meeskondi juhtida. Jira on üks populaarseimaid projektijuhtimise tööriistu, mida kasutab üle 65 000 ettevõtte üle maailma. Suurtest ettevõtetest näiteks Spotify ja eBay. Peamiselt kasutatakse tarkvara probleemide, vigade, funktsioonide ja ülesannete jälgimiseks, korraldamiseks ja tööriist võimaldab tähtsuse järjekorda seadmist vastavalt sellele kui kiire probleemi või ülesandega on [11].

Jira-t kasutab ettevõttes 100 töötajat. Peamiselt kasutatakse ettevõttes Jira-t IT arenduse ja IT toe juhtimise tööriistana, seal hulgas intsidendihalduseks ja teenuspalvete haldamiseks. Muu hulgas lisatakse Jira-sse nõukogu poolt seatud eesmärgid strateegiliste eesmärkide saavutamiseks, mis omakorda laienevad osakondade eesmärkideks ja töötajate isiklikeks eesmärkideks, ehk Jira-t kasutatakse ka tulemusjuhtimise tööriistana.

Intsidentide haldamise protsess on aluseks kõikide IT–teenuste intsidentide registreerimisel ja lahendamisel. Registreerima peab kõik intsidendid selleks, et läbi monitooringu leida võimalusi kõikide protsesside pidevaks parenduseks ning kasutaja vajaduste paremaks hindamiseks. Protsessijoonis kuidas intsidendihalduse süsteem toimib (vt [Joonis 2\)](#page-20-0).

Kõik saabunud pöördumised, olenemata teavitusviisist registreeritakse kliendipöördumiste registris.

Vajadusel küsib kasutajatugi kliendilt täpsustavat informatsiooni, intsident järjestatakse järgides prioriteedi määratlemise nõudeid. Peale järjestamist käsitletakse pöördumisi edasi, kas teenuspalvena, intsidendina või teenuse välise pöördumisena. Juhul kui kasutajatugi tuvastab, et intsidendi lahendamine ei kuulu tema pädevusalasse või ta vajab lahendamisel teise valdkonna spetsialisti abi, suunatakse pöördumine edasi vastava teenuse või toote omanikule. Uus lahendaja peab üle kontrollima pöördumise sisu ning vajadusel muutma selle metaandmeid.

Lahendusaega hakatakse arvestama alates pöördumise registreerimisest. Kasutajatugi veendub, kas intsident on ühekordne või korduv ning määrab vajadusel kliendipöördumiste registris sellele uue või olemasoleva klassifikaatori. Kui intsidenti ei õnnestu õigeks ajaks lahendada vastavalt prioriteedile, tuleb sellest teavitada klienti, pakkudes välja ajutist lahendust. Peale intsidendi lahendamist peab kasutajatugi lahenduse koos lahenduse tüübiga fikseerima ka kliendipöördumiste registris ja teavitama klienti lahendusest. Klient annab intsidendi lahendusele oma hinnangu. Kui lahendus ei vasta teenuse nõuetele jätkatakse taotluse lahendamist. Kui klient on intsidendi lahendusega nõus pöördumine suletakse.

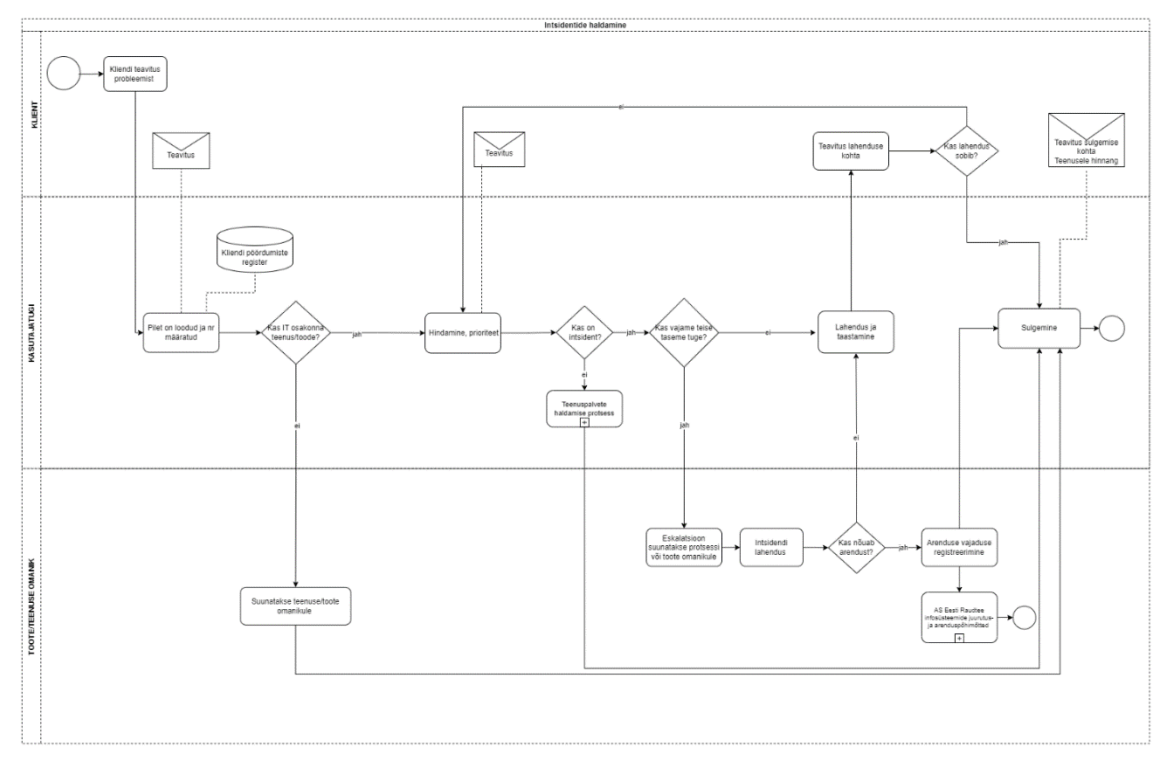

Joonis 2. Intsidendihalduse protsessijoonis [12].

<span id="page-20-0"></span>Jira-t kasutatakse ka teenuspalvete haldamiseks, eesmärk on tagada kliendi ja tema esindaja soovide kiire ja kvaliteetne lahendamine. Teenuspalvete haldamise protsess on aluseks kõigi IT–teenuspalvete registreerimisel ja lahendamisel. Peamine eesmärk on tagada kliendile IT teenus, mis toetab nende igapäevatöö tegemist, on kliendi jaoks mugav ja lihtne.

Protsessijoonisel on näha, kuidas teenuspalvete haldamise protsess toimib (vt [Joonis 3\)](#page-21-0). Kõik saabunud pöördumised, olenemata teavitusviisist registreeritakse kliendipöördumise registris. Vajadusel küsib kasutajatugi kliendilt täpsustavat informatsiooni. Teenuspalve hinnatakse ja lisatakse prioriteet. Peale järjestamist käsitletakse pöördumisi vastavalt edasi, kas teenuspalvena, intsidentidena või teenuse välise pöördumisena. Juhul, kui pöördumise (teenuspalve) lahendaja tuvastab, et pöördumise lahendamine ei kuulu tema pädevusalasse või ta vajab lahendamisel teise valdkonna spetsialisti abi, suunatakse pöördumine edasi uuele lahendajale. Uus lahendaja peab üle kontrollima pöördumise sisu ning vajadusel muutma selle metaandmeid. Teenuspalvete lahendamisel järgitakse lahendusaegade kokkuleppeid. Lahendusaega hakatakse arvestama alates pöördumise registreerimisest. Kui teenuspalvet ei õnnestu õigeks ajaks lahendada tuleb sellele lisada kliendipöördumiste registris põhjendav kommentaar, millest teavitatakse ka klienti.

Peale teenuspalvete lahendamist peab kasutajatugi lahenduse koos lahenduse tüübi ja käiguga fikseerima ka kliendipöördumiste registris ning teavitama klienti lahendusest. Klient annab teenuspalve lahendusele oma hinnangu. Kui lahendus ei vasta teenuse nõuetele jätkatakse taotluse lahendamist. Kui klient on teenuspalve lahendusega nõus pöördumine suletakse.

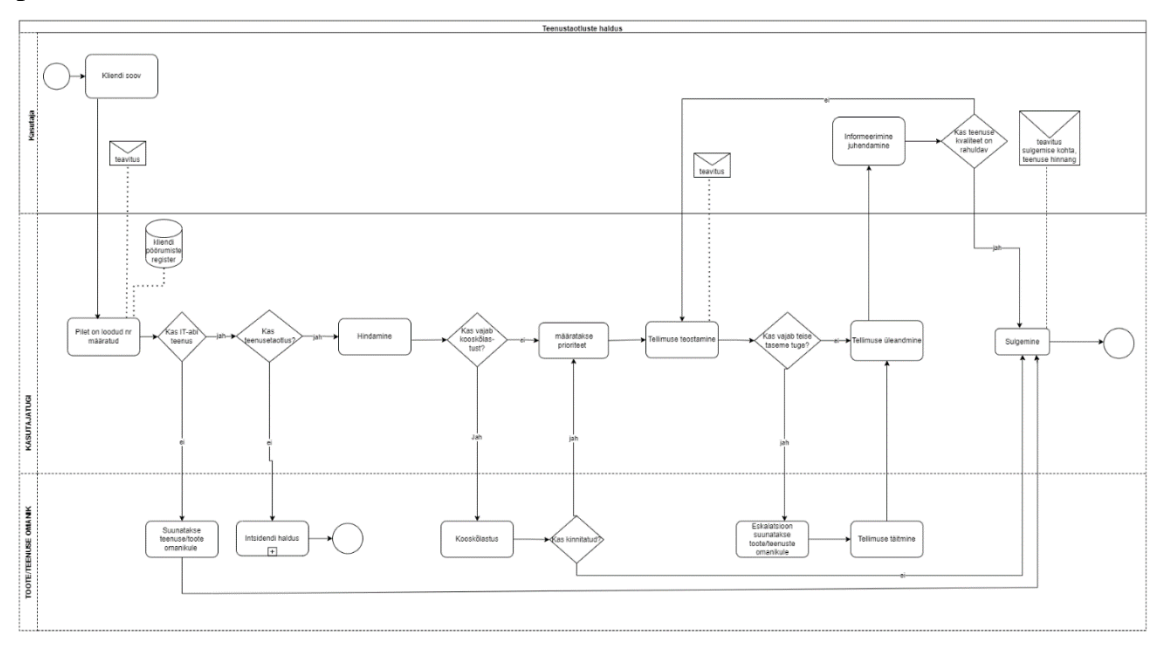

<span id="page-21-0"></span>Joonis 3. Teenuspalvete protsessijoonis [13].

#### <span id="page-22-0"></span>**4.2 Pony – tootetutvustus**

Pony arendati ettevõttes 2010 aastal, ehk 13 aastat tagasi. Esmalt raudteel toimuvate juhtumite registreerimiseks. Esialgne idee oli jaamakorraldajate Excelite ühtlustamine, et juhtumeid oleks võimalik ühest kohast registreerida ja kõik valdkonnad saaksid info edastada ühe rakenduse kaudu. Info oleks kasutajatele kättesaadav ning analüüsitav. Üks keskkond annab ka juhtkonnale parema ülevaate ettevõttes toimuvast, mis omakorda võimaldab andmetepõhist juhtimist.

Pony kasutab rohkem kui 400 töötajat, peamiselt jaamakorraldajad ja osakonna juhatajad ning juhtimiskeskus. Tänaseks on Pony kasutusel peamiselt juhtumite registreerimiseks ja teenuspalvete esitamiseks. Juhtumite ülesandeks on hallata raudteel aset leidnud või raudtee varaga seotud juhtumeid, vargused ja õnnetused. Muu hulgas hoiatuste sisestamiseks, et rongidele operatiivsemalt hoiatusi edastada. Samuti mis puudutab sissepääsulubasid raudteejaamade territooriumil, võtmed ja uksekaardid. Koostada juhtumite kohta aruandeid/kokkuvõtteid. Hallata sõidukite andmeid, töölubade ülevaade ja kehtivused.

Ettevõtte siseselt on arusaamine, et IT intsidentide, kui teenuspalvete menetlemise protsess on analoogne ka äripoole juhtumite ja teenuspalvete menetlemise protsessiga. Hetkel on käimas asutuse ülene protsessi kujundamise etapp.

#### <span id="page-22-1"></span>**4.3 SharePoint – tootetutvustus**

SharePoint Online on *Microsoft 365* ökosüsteemist, tööriist mis pakub kasutajatele sisu loomiseks ja jagamiseks. SharePointi kasutamine on väga paindlik, iga organisatsioon saab vastavalt vajadustele kasutada ja kohandada, seetõttu kasutatakse platvormi ettevõtetes erinevalt. Kuigi tarkvara on paindlik, siis põhiliselt kasutatakse keskkonda dokumentide salvestamiseks ja kommunikatsiooni kanalina, et teavet edastada organisatsiooni sees. SharePointis on võimalik lisada ka pilte, videoid, uudiseid, linke, andmete loendeid ja veebilehti [14].

Ettevõttes on SharePointile kõikidel töötajatel ligipääs ehk 671 inimesel. Ettevõttes kasutatakse SharePointi põhiliselt kolleegidega failide/info jagamiseks, kolleegidega ühise dokumendi koostamiseks, kui vaja mõne valdkonna/projektiinfot (dokumentatsiooni). SharePoint võimaldab teabe omanikul ise andmete ligipääsu hallata,

valida kellele infot jagatakse, teha koostööd samades dokumentides, mille versioonide jälgimine on SharePointi üks funktsionaalsusi. Lisaks kustutatud või rikutud teavet saab taastada omanik ise, või kuni mitme kuu jooksul ka IT osakonna administraatorid. SharePointi üheks suureks plussiks on võimalus jagada faile ka välispartneritega, kas partnerite poolt failide salvestamiseks või Eesti Raudtee poolt loodud info jagamiseks.

#### <span id="page-23-0"></span>**4.4 Confluence – tootetutvustus**

Confluence on meeskonnatööruumi tööriist, kus saab luua kogu töö ühes kohas. Võimalus luua mistahes projekti ja ideed meeskonnaga. Tööriist aitab meeskonnal organiseerida ja jagada tööd nii, et igal meeskonnaliikmel on ülevaade institutsioonilistest teadmistest ning infole on ligipääs. Confluence võimaldab luua lehti projektiplaanidest, koosoleku märkmetest, eeskirjadest ja muu jaoks [15].

Confluence ligipääsud on kõikidel ettevõtte töötajatel ehk 671 inimesel, et töötajad saaksid Confluenc-i kasutada, on vaja arvutis VPN-i siseneda ja lisaks ka Confluenc-i sisse logida. Ettevõttes kasutatakse Confluence-i põhiliselt ühise inforuumi loomiseks sisekommunikatsiooni kanalina, kus säilitatakse ja edastatakse kõigile osapooltele vajalik informatsioon – organisatsiooni uudised, normdokumendid, sisekoolitused, kontaktid, koosolekute mallid ja protokollid ning puhkuste ajakava.

#### <span id="page-23-1"></span>**4.5 Infosüsteemide funktsionaalsed ja mittefunktsionaalsed nõuded**

Mittefunktsionaalsed nõuded on IT-süsteemi kvaliteedinõuded, mille alusel hinnatakse süsteemi üldist toimimist mitte kindlaid tööfunktsioone (vt [Tabel 1\)](#page-24-2). Mittefunktsionaalsed kriteeriumid avaldavad olulist mõju ärisüsteemide lõppkasutajate jaoks ning mõjutavad süsteemi tõhusat ja tulemuslikku toimimist [16].

Funktsionaalsed nõuded kirjeldavad kuidas süsteem peaks töötama, milliseid toiminguid rakenduses teha saab. (vt [Tabel 2](#page-24-3) ja [Tabel 3\)](#page-25-1). Ärianalüütiku vastutus on saada aru toote funktsionaalsetest nõuetest ning edastada ülesanne arendajatele toote ehitamiseks [17].

Parima lahenduse saavutamiseks on vaja välja selgitada seniste süsteemide mittefunktsionaalsed kui ka funktsionaalsed nõuded, et tagada parim ülevaade dubleeritud funktsionaalsustest ning selle põhjal leida lahendused süsteemide ühtlustamiseks.

#### <span id="page-24-0"></span>**4.5.1 Mittefunktsionaalsed nõuded**

Kui hakatakse ettevõttes ühtlustama infosüsteeme, tuleb edaspidi arvestada ka seni kehtinud mittefunktsionaalsete nõuetega (vt [Tabel 1\)](#page-24-2). Mittefunktsionaalsed nõuded kehtivad kõikide rakenduste kohta.

<span id="page-24-2"></span>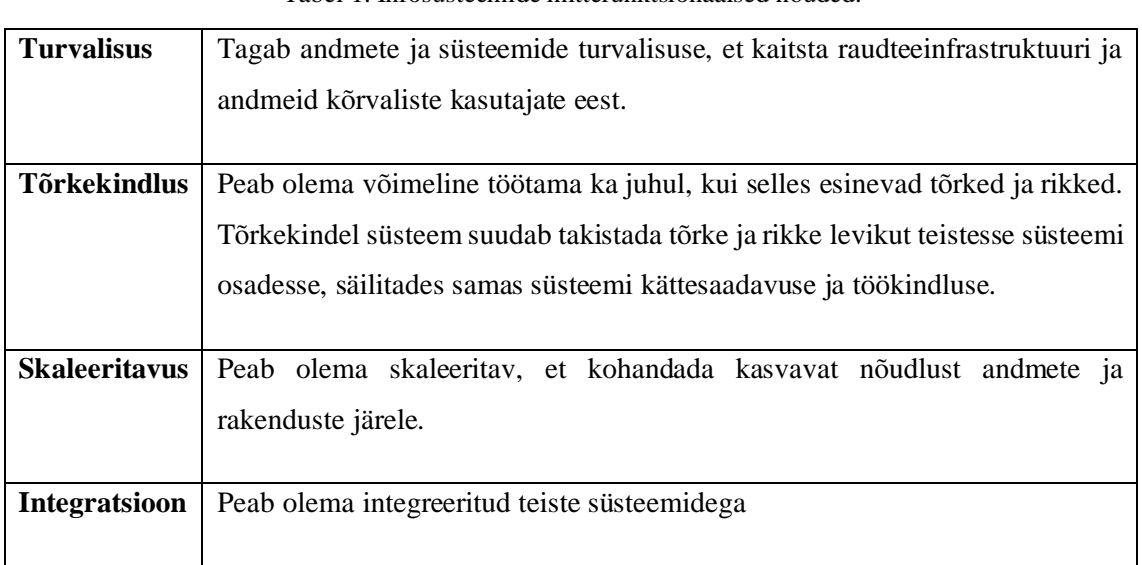

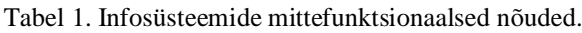

#### <span id="page-24-1"></span>**4.5.2 Funktsionaalsuste võrdlus Confluence ja SharePoint**

Tabelis on välja toodud Confluence-i ja SharePointi funktsionaalsused .(v[t Tabel 2\)](#page-24-3), kuna nende rakenduste kasutusala osaliselt kattub. Autor viis läbi kahe infosüsteemi võrdluse, et välja selgitada dubleerivad funktsionaalsused ja leida lahendus, kuidas dubleerimine lõpetada. Tabelis 2 rohelisega tähistatud funktsionaalsus on kasutusel konkreetses rakenduses, kollasega tähistatud funktsionaalsust on võimalik rakenduses arendada ning punasega tähistatud funktsionaalsus ei ole piisav.

<span id="page-24-3"></span>

| <b>Funktsionaalsus</b>   | <b>Hetkel kasutusel</b> | <b>SharePoint</b>     | Confluence |
|--------------------------|-------------------------|-----------------------|------------|
| Ühise<br>dokumendi       | <b>SharePoint</b>       | Toetab                | Toetab     |
| koostamine               | Confluence              |                       |            |
| Ettevõttesiseste uudiste | Confluence              | Toetab, vaja arendada | Toetab     |
| jälgimine                | SharePoint<br>(hetkel)  |                       |            |
|                          | ainult<br>spordi<br>ia  |                       |            |
|                          | digistrateegiauudised)  |                       |            |
| Koolituste jälgimine ja  | <b>SharePoint</b>       | Toetab                | Toetab     |
| kontrolltöö koostamine   | Confluence              |                       |            |
| Küsimustiku              | Confluence              | Toetab                | Toetab     |
| koostamine               | <b>SharePoint</b>       |                       |            |
| Puhkuste jälgimine       | Confluence              | Toetab, vaja arendada | Toetab     |

Tabel 2. Funktsionaalsuste võrdlus SharePoint vs Confluence.

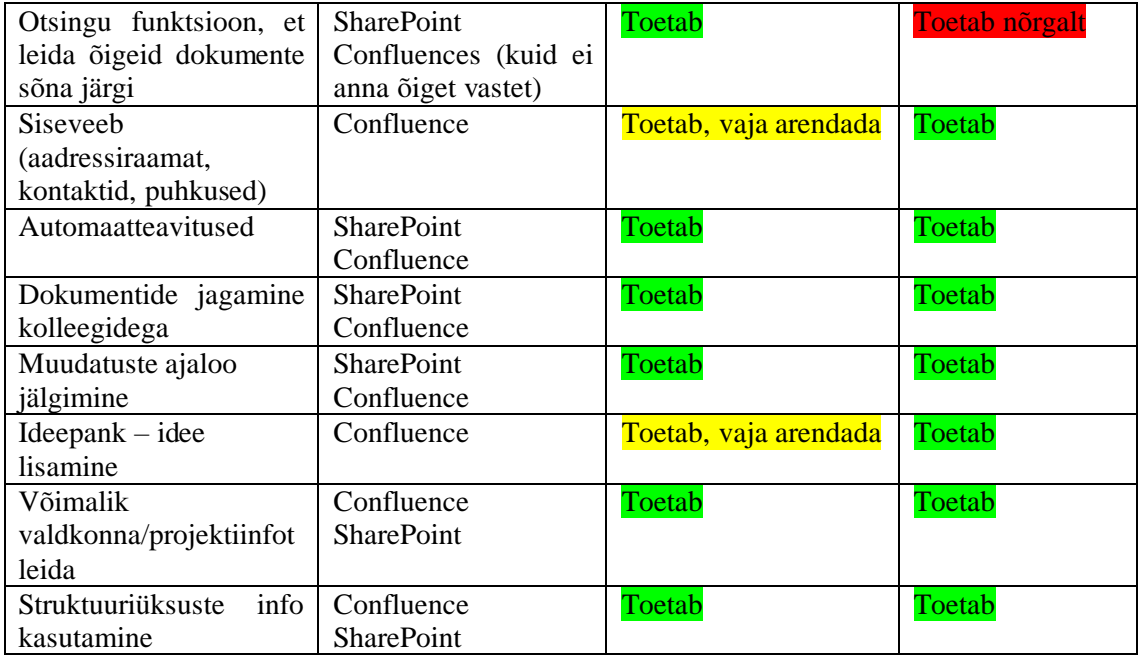

#### <span id="page-25-0"></span>**4.5.3 Funktsionaalsuste võrdlus Pony vs Jira**

Tabelis on välja toodud Jira ja Pony funktsionaalsused (vt [Tabel 3\)](#page-25-1), kuna nende rakenduste kasutusala osaliselt kattub ning Pony on vananenud süsteem. Autor viis läbi kahe infosüsteemi võrdluse, et välja selgitada dubleerivad funktsionaalsused ja leida lahendus, kuidas kanda soovitud funktsionaalsused ühte süsteemi. Tabelis 3 rohelisega tähistatud funktsionaalsus on kasutusel konkreetses rakenduses, kollasega tähistatud funktsionaalsust on võimalik rakenduses arendada ning punasega tähistatud funktsionaalsust ei ole võimalik süsteemis arendada.

<span id="page-25-1"></span>

| <b>Funktsionaalsus</b> | <b>Hetkel kasutusel</b> | Pony     | Jira            |
|------------------------|-------------------------|----------|-----------------|
| Intsidendihaldus       | Jira                    | Toetab   | Toetab          |
| Teenuspalvete          | Jira                    | Toetab   | Toetab          |
| esitamine              | Pony                    |          |                 |
| Juhtumite              | Pony                    | Toetab   | Toetab,<br>vaja |
| registreerimine        |                         |          | arendada        |
| Hoiatuste sisestamine  | Pony                    | Toetab   | Toetab,<br>vaja |
|                        |                         |          | arendada        |
| Ettevõtte osakonna ja  | Jira                    | Ei toeta | <b>Toetab</b>   |
| tasandi<br>isikliku    |                         |          |                 |
| eesmärkide             |                         |          |                 |
| registreerimine<br>ia  |                         |          |                 |
| täituvuse jälgimine    |                         |          |                 |
| Arendamiseks           | Jira                    | Ei toeta | Toetab          |
| vajalike projektide    |                         |          |                 |
| kirjeldamine,          |                         |          |                 |

Tabel 3. Funktsionaalsuste võrdlus Pony vs Jira.

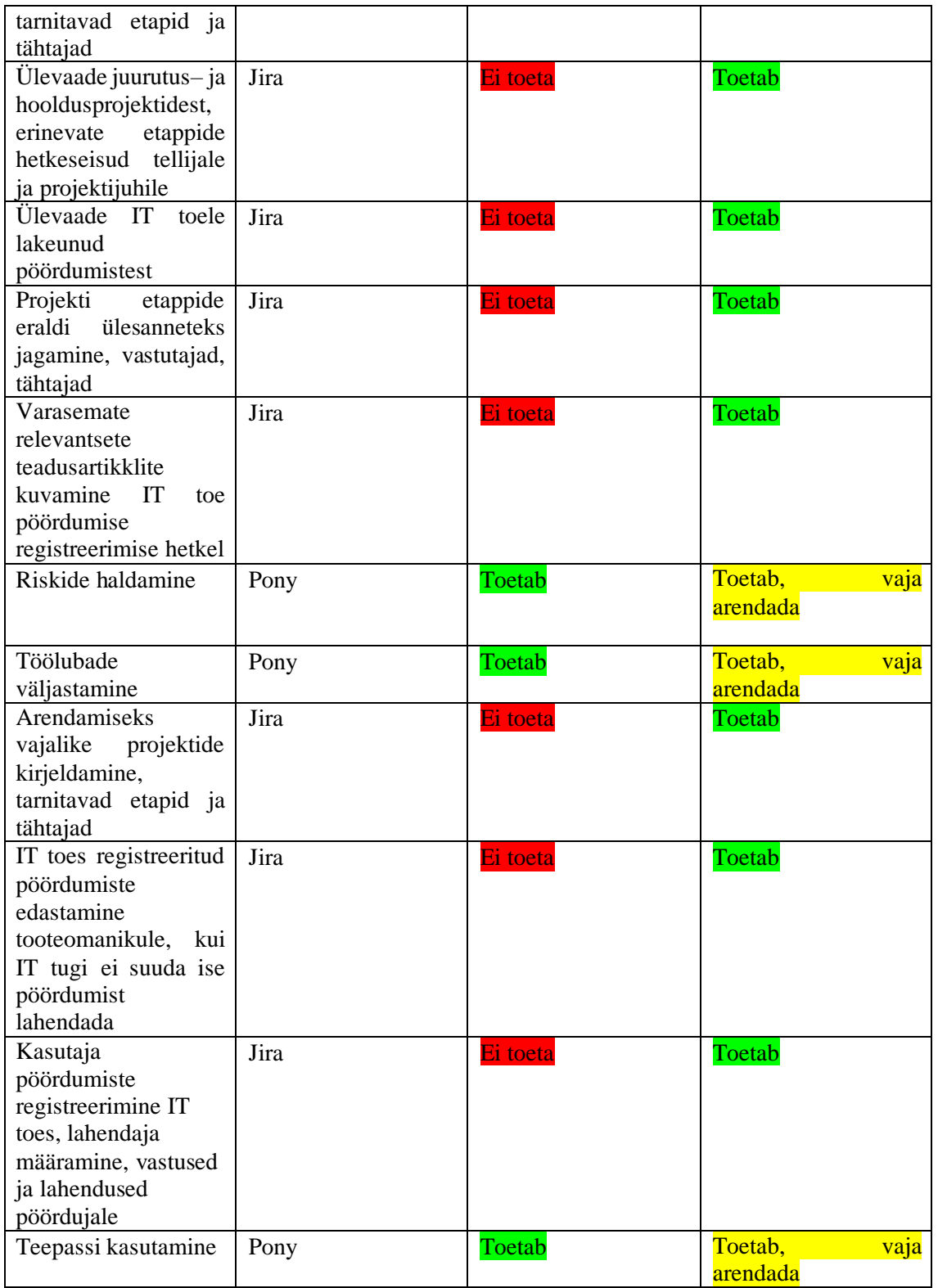

### <span id="page-26-0"></span>**4.6 Järeldused**

Infosüsteemide võrdlustest selgus, et Confluence-l ja SharePointil on enamus funktsionaalsusi samad. Seega otsustab autor ühildada need kaks infosüsteemi ja disainida prototüübid, kus nende kahe infosüsteemi funktsionaalsused on kõik SharePointis. Protototüüpimisel disainib autor siseveebi ja ettevõtte uudised SharePointi. Ülejäänud funktsionaalsused on SharePointis olemas.

Pony ja Jira võrdlusest selgus, et Jira toetab Pony funktsionaalsusi. Teenuspalvete esitamine on Jira-s juba olemas. Autor disainis prototüübile juhtumite sisestamise funktsionaalsuse. Pony on vananenud infosüsteem ning selle arendamiseks oleks vaja kogu süsteemid kood ümber kirjutada, mis oleks keeruline. Seega neljast rakendusest tehakse kaks, kus kõik vajalikud funktsionaalsused on ära näidatud.

### <span id="page-28-0"></span>**5 Prototüübi disainimine ja ettepanekud**

Peatükis analüüsib autor töötajate seas läbi viidud küsimustiku vastuseid, IT juhi ja IT teenuste grupijuhiga läbi viidud intervjuu käigus kogutud andmeid. Disainimõtlemise meetodi järgi, küsitluse ja infosüsteemide võrdlemise tulemusel sai nõuded prototüüpide disainimiseks. Tehakse järeldused ja ettepanekud edaspidiseks.

#### <span id="page-28-1"></span>**5.1 Uuringu tulemused**

Autor analüüsis küsimustiku vastuseid (vt Lisa 2), mille viis läbi ettevõtte töötajate seas. Ettevõttes läbi viidud küsimustiku eesmärk oli välja selgitada lõputöös analüüsitavate infosüsteemide kasutajamugavuse kitsaskohad ja läbi selle teha ettepanekud kasutajamugavuse parendamiseks. Autor koostas küsimustiku, mis koosnes 39 küsimusest. Küsimused kuvati vastavalt sellele, milliseid infosüsteeme vastajad kasutavad. Küsimustikule vastas 68 ettevõtte töötajat, nendest 25 naist (36.76%) ja 43 meest (63.24%). Küsitluses osalenud töötajate tööstaaž Eesti Raudtees oli järgmine, alla aasta 10 inimest (14.71%), kuni 5 aastat 28 inimest (41.18%), 5–10 aastat 11 inimest (16.18%), 10 ja rohkem aastat 19 inimest (27.94%).

Vastuste põhjal on välja toodud, kuidas hindasid töötajad üldist infosüsteemide kasutajamugavust. Küsimus oli mitmikvalikuga (vt [Joonis 4\)](#page-29-0). Jooniselt on näha, et 27 vastanut tunnevad, et mõningad infosüsteemid dubleerivad üksteist ning 24 töötajat vastasid, et infosüsteemid pigem raskendavad töö tegemist. 30 töötajat tunnevad, et infosüsteemid toetavad töö tegemist ning 6 töötajat tunnevad, et infosüsteemid ei toeta nende töö tegemist. 3 töötajat valisid variandi "muu" ning lisasid, et puudu on Eesti Raudtee ühtsest terviklikust lähenemisest. Töötaja lisas, et seetõttu on tohutu ressursside väärkasutus ja ebaefektiivsus, mis on lisaks kõigele ka demotiveeriv töötajatele. Mõned töötajad kaaluksid töökoha vahetust nimetatud puuduste tõttu. Järgmine töötaja lisas, et süsteeme on liiga palju, millest vaid Pony töötab korralikult. Viimane lisas, et ta ei kasuta infosüsteeme. Intervjuus IT juhi ja IT teenuste grupijuhiga selgus samuti, et infosüsteemidel ei ole ühtselt toimivat juhendit, kuidas tooteomanikud saaksid rakendused töötajate jaoks maksimaalselt toimima saada ja võimalusel ühtlustada dubleerivad süsteemid.

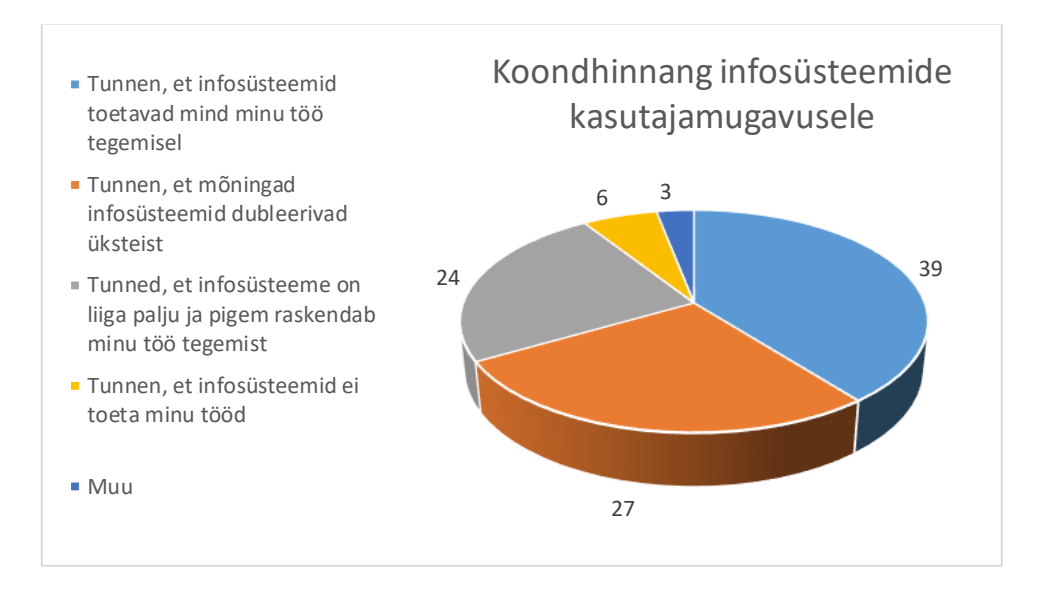

Joonis 4. Koondhinnang infosüsteemide kasutajamugavusele.

<span id="page-29-0"></span>Järgmiseks analüüsis autor eraldi nelja infosüsteemi. Esimesena teeb autor ülevaate sellest, kuidas hindasid töötajad info kiiret ja mugavat leitavust Confluences (vt [Joonis](#page-30-0)  [5\)](#page-30-0). Küsimustikule vastas 68 inimest ja neist 58 kasutab Confluence. Küsimus oli mitmikvalikuga. 18 inimese jaoks on lehe ülesehitus arusaadav, 23 vastasid, et nüüd kui nad teavad, kus asjad on, siis leiavad. 10 inimese jaoks on keskkonnast info leidmine keeruline. 3 inimest kasutavad keskkonda vaid oma teema lõikes ning 4 inimest valisid variandi "muu" ning lisasid: paigutan sisu oma käe järgi – teen mugavaks, kuna alateemasid on palju ja nende sisu kvaliteet on erinev, siis ei tea, millist lehte võiks kasutada, valiks mitu varianti – need asjad, mis tean leian üles, muus osas keskkond on ebaselge. Viimane lisas, et mõningaid asju on raske leida. Üks vastajatest ütles, et hakkan oma loogika järgi asju otsima aga selgub, et on info ikka kuskil mujal. Lisaks vastati, et otsing ei ole kõige parem. Näitena toodi välja, et konkreetse dokumendi leidmiseks pakub otsing erinevaid artikleid/lehti, kus seda sama sõna on kasutatud, kuid dokumendi nime otsides võiks kohe esimene vaste ollagi otsitud dokument.

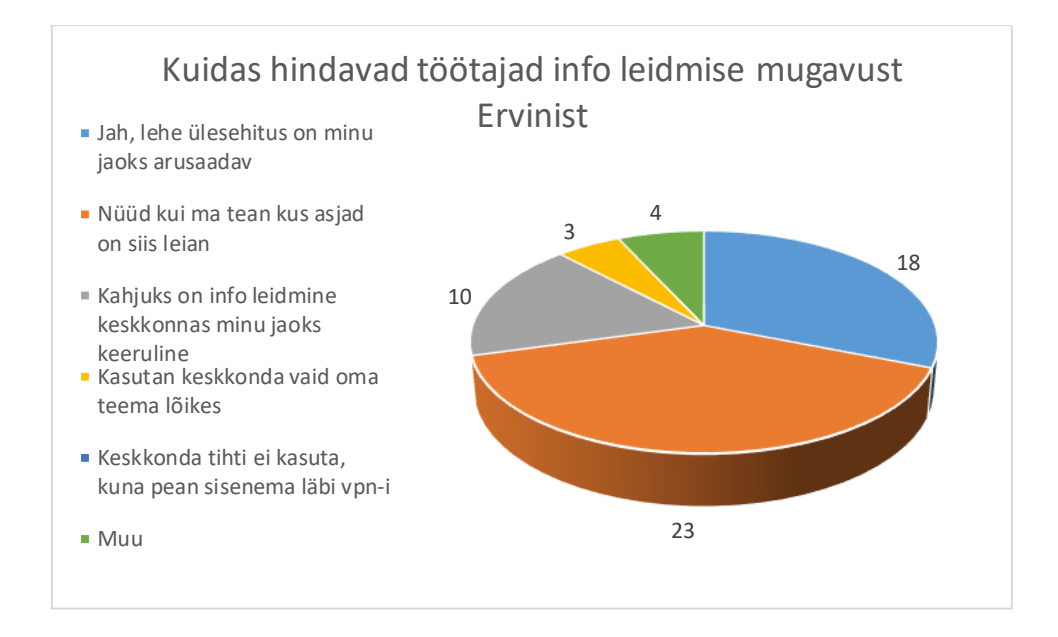

Joonis 5. Kuidas hindavad töötajad info leidmise mugavust Ervinist.

<span id="page-30-0"></span>Järgmisena teeb autor ülevaate, kuidas hindavad töötajad SharePointist info leidmise mugavust (vt [Joonis 6\)](#page-30-1). Küsimus oli mitmikvalikuga. 68st vastajast 60 kasutab SharePointi. 21 töötaja jaoks on lehe ülesehitus arusaadav. 21 töötajat vastasid, et nüüd, kui teavad, kus asjad on, siis leiavad info keskkonnast üles. 9 töötaja jaoks on keskkonnast info leidmine keeruline. 8 vastasid, et kasutavad keskkonda minimaalselt ja 1 vastanu valis variandi "muu" ning lisas, et SharePointi otsing toimub üle saitide ja läbi dokumentide.

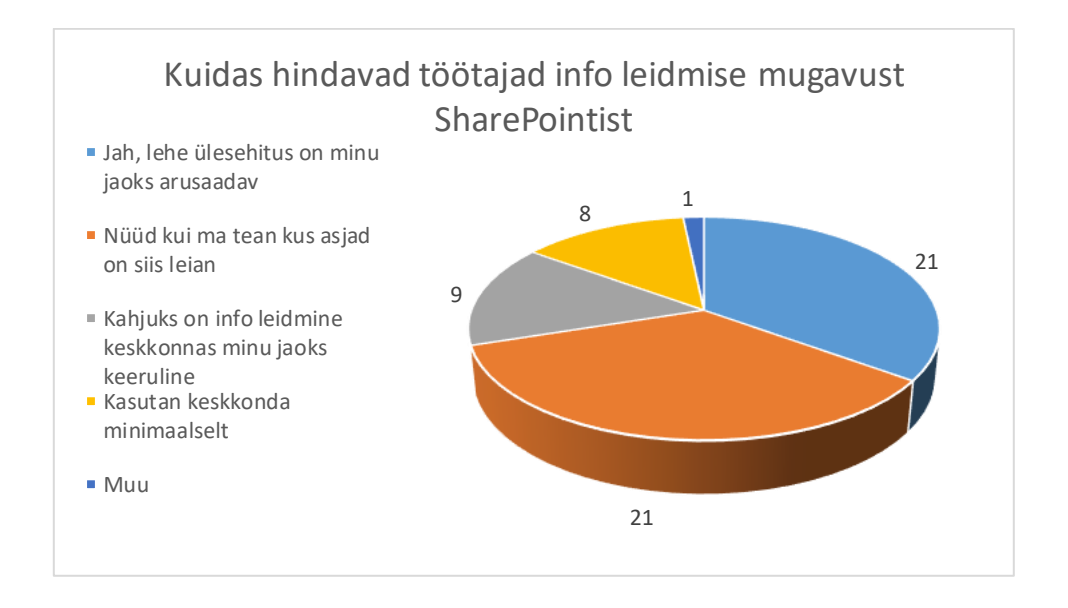

Joonis 6. Kuidas hindavad töötajad info leidmise mugavust SharePointist.

<span id="page-30-1"></span>Järgmisena teeb autor ülevaate, kuidas hindavad töötajad Jira-st info leidmise mugavust (vt [Joonis 7\)](#page-31-0). Küsimus oli mitmikvalikuga. Vastanutest 50 töötajat kasutab Jira-t. 16 töötaja jaoks on lehe ülesehitus arusaadav. 20 töötajat vastasid, et nüüd, kui teavad, kus asjad on, siis leiavad info üles. 8 töötaja jaoks on keskkonnast info leidmine keeruline. 11 töötajat kasutavad keskkonda minimaalselt. 8 töötajat kasutavad keskkonda korra aastas eesmärkide seadmisel. 3 töötajat valisid variandi "muu" ning lisasid, et ei ole mugav, paari asja saame siin muuta – kliendiportaali vormid, projekti töövood ja sisu ning viimane lisas, et enam ei kasuta

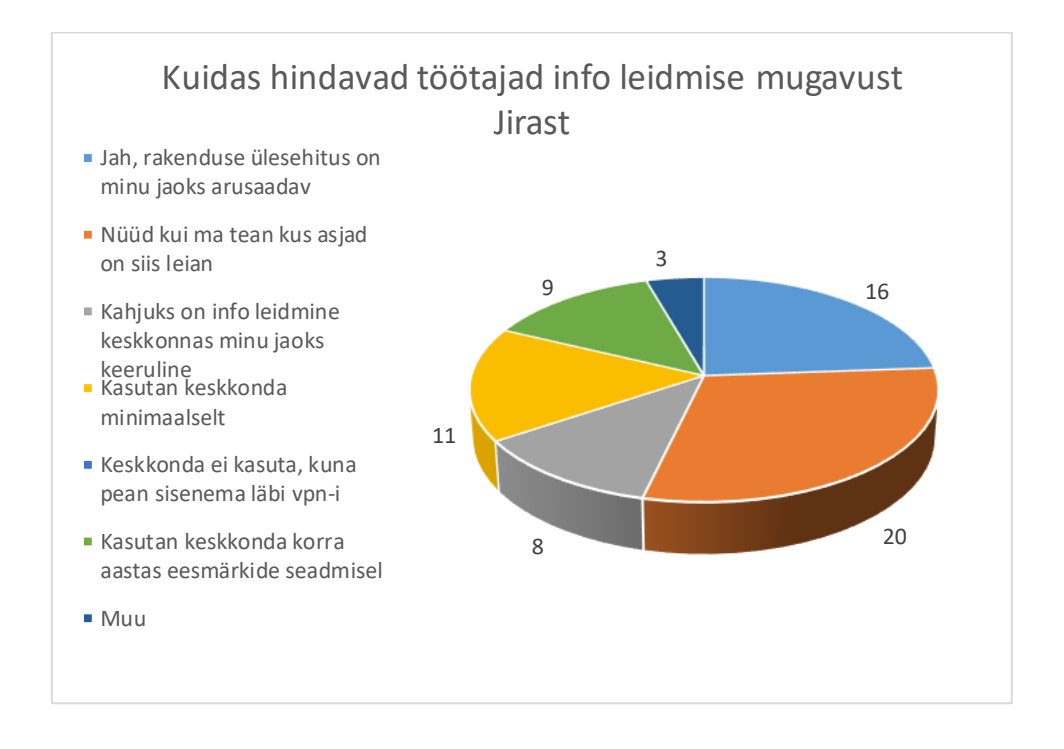

Joonis 7. Kuidas hindavad töötajad info leidmise mugavust Jira-st.

<span id="page-31-0"></span>Järgmisena teeb autor ülevaate, kuidas hindavad töötajad Pony-st info leidmise mugavust (vt [Joonis 8\)](#page-32-0). Küsimus oli mitmikvalikuga. Vastanutest 40 töötajat kasutab Pony. 22 töötaja jaoks on Pony ülesehitus arusaadav. 11 töötajat vastasid, et nüüd, kui teavad, kus asjad on, siis leiavad. 6 töötajat kasutavad keskkonda minimaalselt. Mitte ühegi töötaja jaoks ei ole info leidmine keskkonnast keeruline ning 1 töötaja valis variandi "muu", kuid ei täpsustanud oma vastust.

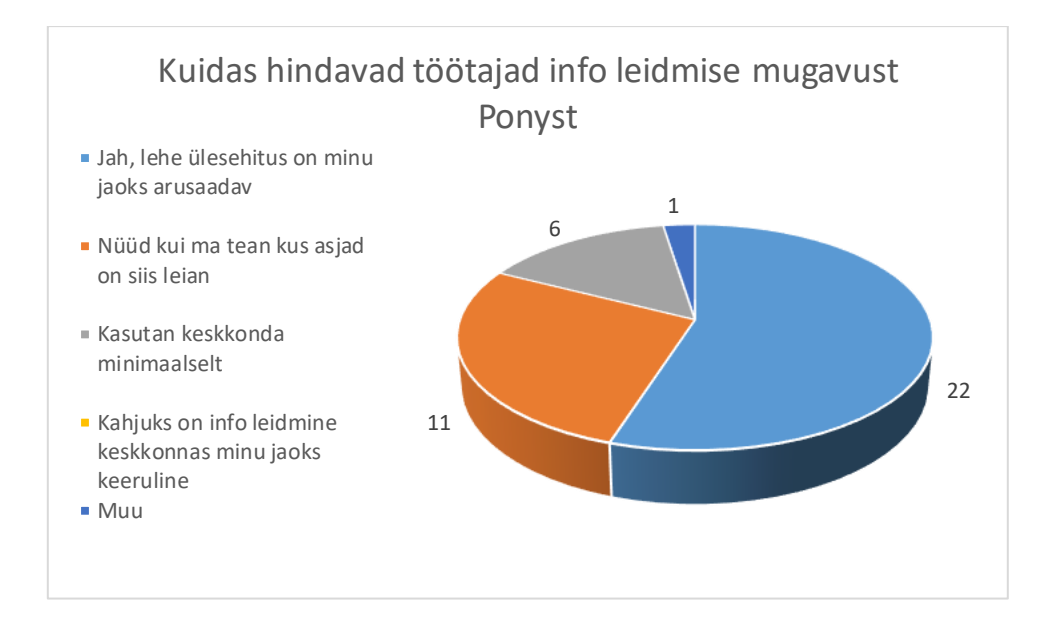

Joonis 8. Kuidas hindavad töötajad info leidmise mugavust Pony-st.

<span id="page-32-0"></span>Autor analüüsis vastuseid ka lähtuvalt tööstaažist. Alla aasta ettevõttes töötanud töötajad hindasid Confluence järgmiselt. Vastanutest mitte ühegi jaoks ei ole keskkonna ülesehitus arusaadav. 2 inimest vastasid, et nende jaoks on rakenduses keeruline infot leida. 2 inimest kasutavad Confluence-i vaid oma teema lõikes ja 5 töötajat vastasid, et nüüd kui teavad, kus asjad asuvad, siis leiavad paremini.

Järgmisena teeb autor ülevaate, kuidas hindavad alla aasta ettevõttes töötanud inimesed SharePointist info leidmist. 2 inimest hindasid, et nende jaoks on keskkonna ülesehitus arusaadav. 2 töötajat hindasid, et keskkonnas info leidmine on nende arvates keeruline, 1 töötaja vastas, et kasutab keskkonda minimaalselt. 4 töötajat valisid vastuseks, et nüüd kui teavad, kus asjad on, siis leiavad lihtsamini.

Järgmisena teeb autor ülevaate, kuidas hindasid ettevõttes alla aasta töötanud töötajad Jira-st info leidmise on kiirust ja mugavust. 2 nendest vastasid, et info leidmine keskkonnas on keeruline. 3 töötaja arvates on rakenduse ülesehitus arusaadav. 1 töötaja vastas, et nüüd kui ta teab kus asjad asuvad, siis leiab keskkonnast info üles ning 1 töötaja vastas, et kasutab keskkonda minimaalselt.

Kuni 5 aastat ettevõttes töötanud töötajad andsid hinnangu, kas Confluence-ist info leidmine on kiire ja mugav. 7 töötajat hindasid, et keskkond on nende jaoks keeruline. 6 töötajat hindasid, et lehe ülesehitus on arusaadav. 8 töötajat vastasid, et nüüd kui teavad kus asjad asuvad, siis leiavad lihtsamini. 1 töötaja kasutab keskkonda vaid oma teema lõikes. 3 töötajat valisid valikute seast "muu".

Järgmiseks tegi autor ülevaate, kuidas hindavad kuni 5 aastat ettevõttes töötanud seda, kas infot SharePointis üles leida on kiire ja mugav. 4 töötajat hindavad, et keskkonnast info leidmine on nende jaoks keeruline. 4 töötajat vastasid, et kasutavad keskkonda minimaalselt. 10 töötajat vastasid, et nüüd kui teavad, kus asjad on siis leiavad ja 6 töötajat hindavad keskkonna arusaadavaks. 1 töötaja valis variantidest "muu".

Järgmisena tegi autor ülevaate, kuidas hindavad töötajad kes on ettevõttes töötanud kuni 5 aastat Jira-st info leidmise mugavust. 6 töötaja arvates on rakenduse ülesehitus arusaadav. 8 töötajat vastasid, et nüüd kui teavad kus asjad on, siis leiavad. Keskkonnast info leidmine on keeruline 6 töötajat arvates. 6 töötajat vastasid, et kasutavad keskkonda minimaalselt ja 5 töötajat kasutavad keskkonda korra aastas eesmärkide seadmisel. 2 vastanut valisid variantidest "muu".

Järgmiseks tegi autor ülevaate sellest, kuidas hindavad töötajad, kes on ettevõttes kuni 5 aastat töötanud Pony keskkonda ja sealt info leidmise mugavust. Mitte ühegi töötaja jaoks ei ole keskkonnast info leidmine keeruline. 8 töötajat arvates on keskkonna ülesehitus arusaadav. 6 töötajat vastasid, et nüüd kui teavad kus asjad asuvad, siis leiavad. 3 vastanutest kasutab keskkonda minimaalselt ning 1 töötajat valis variantide seast "muu".

4 töötajat, kes on ettevõttes töötanud 5–10 aastat hindavad Confluence-i ülesehitust arusaadavalt. 5 töötajat vastasid, et nüüd kui teavad, kus asjad on siis leiavad ning 1 töötaja valis vastuste seast "muu" ja tõi välja, et kuna alateemasid on palju ja nende sisu kvaliteet on erinev, siis ei tea, millist lehte võiks kasutada.

SharePointist info leidmist hindavad 5–10 aastat töötanud inimesed järgnevalt. Rakenduse ülesehitus on arusaadav 4 töötaja jaoks. 4 töötajat vastasid, et nüüd kui teavad kus asjad on siis leiavad ning 1 töötaja jaoks on info leidmine keskkonnast keeruline.

Ettevõttes 5–10 aastat töötanud töötajad hindasid Jira keskkonnast info leidmise mugavust järgnevalt. 3 töötaja jaoks on rakenduse ülesehitus arusaadav. 5 töötajat vastasid, et nüüd kui teavad, kus asjad on siis leiavad, 1 töötaja kasutab keskkonda korra aastas eesmärkide seadmisel. 1 töötaja kasutab Jira keskkonda minimaalselt.

Järgmiseks tegi autor ülevaate, kuidas hindavad 5–10 aastat ettevõttes töötanud inimest, Pony-st info leidmise mugavust. 4 töötaja arvates, et Pony ülesehitus arusaadav. 2 töötajat valisid vastuseks, et nüüd kui nad teavad kus asjad on siis leiavad. 1 töötaja kasutab keskkonda minimaalselt.

Järgmiseks tegi autor ülevaate, kuidas hindavad ettevõttes 10 ja rohkem aastat töötanud Confluence-ist info leidmise mugavust. 8 töötaja jaoks on keskkonna ülesehitus arusaadav. 5 töötajat vastasid, et nüüd kui nad teavad kus asjad asuvad siis leiavad ja 1 töötaja jaoks on keskkonnast info leidmine keeruline.

SharePointis info leidmise mugavuse hindasid 10 ja rohkem aastat ettevõtte töötanud töötajad järgmiselt. 9 töötaja jaoks on lehe ülesehitus arusaadav. 3 töötajat vastasid, et nüüd kui teavad kus asjad on siis leiavad vajaliku info ülesse. 2 töötajat hindavad keskkonnast info leidmise keeruliseks ning 3 vastanut kasutavad keskkonda minimaalselt.

10 ja rohkem aastat ettevõttes töötanud inimest hindavad rakendusest info leidmise mugavust järgnevalt. 4 töötaja jaoks on rakenduse ülesehitus arusaadav. 6 inimest vastasid, et nüüd kui nad teavad kus asjad on siis leiavad, 1 vastanu kasutab keskkonda minimaalselt. 1 töötaja kasutan keskkonda korra aastas eesmärkide seadmisel ning 1 vastanud valis variandi "muu" ning lisas, et ei ole mugav.

10 ja rohkem aastat ettevõttes töötanud töötajat hindavad Pony ülesehituse arusaadavaks. 3 töötajat vastasid, et nüüd kui nad teavad kus asjad asuvad, siis leiavad ning 2 töötajat kasutavad keskkonda minimaalselt.

Järgmisena teeb autor ülevaate, mis olid küsitluse põhjal saadud töötajate ettepanekud, kuidas muuta Confluence keskkond mugavamaks:

- Sisukord võiks olla loogilisem.
- Otsing ei anna õigeid vasteid ja tegelikult ei ole kogu vajalik info Confluence-ist leitav.
- Ühtlustada info paiknemine ja grupeerida alamsaitidel.
- Infot on palju ja võiks blokkide kaupa asjad üles ehitada.
- Aadressiraamat on ebamugav (pilti ei ole, aadressi ei ole, info ajakohasus ei ole usaldusväärne). Ei ole võimalik filtreerida.
- Siseveebi puhkuste vaheleht ei ole ajakohane. Uuendusi ei ole aeg–ajalt sisse viidud ja see raskendab töö planeerimist.
- Pidevalt VPN–iga sisenemine ei ole mugav.
- Puudub kasutusjuhend.
- Sisselogimine mingist noolest, parem oleks kui login nupp oleks rohkem nähtavam.
- Aadressiraamatul võiks olla otsingunupp.

58–st vastajast 27 töötajat valisid, et info lehel on ajakohane, 26 töötajat arvates on vahel arusaamatu, kas lehel olevat infot saab kasutada ning 5 töötajat arvavad, et lehel on palju aegunud infot.

Järgmisena teeb autor ülevaate, mis olid küsitluse põhjal saadud töötajate ettepanekud, kuidas muuta SharePointi keskkond mugavamaks:

- Võiks olla rohkem koolitusi.
- Võiks olla rohkem tuge IT osakonnalt.
- Võiks olla sisukord ehk olemasolevate dokumentide kataloogide või teemade register.
- Peaks olema etteantud struktuur, kuidas saite koostada, kuna hetkel on erinev lähenemine lehtedel.

SharePointi plussideks toodi välja, et on ühine failihaldus, tabeleid ja tekste saab koos teha, dokumendi linke saab kolleegidega jagada, failide otsing töötab hästi ja dokumente saab muuta üheaegselt.

Järgmiseks uuriti töötajatel, mis on Pony plussid. Mitmed töötajad tõid välja, et kõik on lihtne ja loogiline. Üks töötaja tõi välja, et töötajad on lehega harjunud, kuid disain on ajast maha jäänud. Üks töötaja tõi aga välja, et tema jaoks plussid puuduvad, keerulise ülesehitusega, kole, segane ja ebaturvaline lahendus.

Järgmisena teeb autor ülevaate, mis olid küsitluse põhjal saadud töötajate ettepanekud, kuidas muuta Jira mugavamaks:

- Eesti keelne tõlge on väga vale/arusaamatu.
- Jira HD osas funktsionaalsus ei tööta.
- Puudub SSO.
- Ülesehituse loogika on raskesti jälgitav.
- Koolitus, milleks ja kes Jira-t kasutab.
- Eesmärkide sisestamist ja ülekandmist on liialt palju (võiks olla, et ükskord sisestad ja sellest piisab).
- Projektide ja tööülesannete seadistused on paigast ära (filtrid ei kuva infot korrektselt).
- Intuitiivsus võiks olla, hetkel peab täpselt teadma kõike mida ja millises järjekorras teha.

Küsimusele, kas soovite personaalset koolitust, et infosüsteemide võimalustega paremini kursis olla (vt [Tabel 4\)](#page-36-1).

<span id="page-36-1"></span>

| Vastus:                                                                        | <b>SharePoint</b> | <b>Confluence</b> | Pony        | Jira        |
|--------------------------------------------------------------------------------|-------------------|-------------------|-------------|-------------|
| Ei,<br>kõik<br>on<br>loogiline                                                 | 34 töötajat       | 44 töötajat       | 35 töötajat | 30 töötajat |
| Jah sooviksim,<br>rakenduste<br>et<br>võimalustest<br>paremini<br>aru<br>saada | 26 töötajat       | 14 töötajat       | 5 töötajat  | 20 töötajat |

Tabel 4. Koolitusvajadus.

## <span id="page-36-0"></span>**5.2 Uued prototüübid**

Lõputöö eesmärgiks oli disainida rakendused töötajate jaoks mugavaks. Senine probleem on analoogse info kuvamine erinevates rakendustes ja info killustatus. Tabelist tulenevalt (vt [Tabel 2](#page-24-3) ja [Tabel 3\)](#page-25-1) saaks dubleerimise lõpetada ja koondada info ja andmed ühtsesse

rakendusse. Autor valis keskkonnad lähtuvalt kasutajamugavusest ning juhtide nägemuse põhjal. Peale prototüüpide loomist said kasutajad funktsionaalsusi testida.

Küsitluse põhjal järeldas autor, et Confluences on palju aegunud infot, töötajad ei tea, mida kasutada, samuti ei tööta otsingumootor märksõnu sisestades õigesti. Töötajad tõid välja, et aadressiraamatul võiks olla ka töötaja pilt, mille autor lisas prototüübile. Confluenc-i üheks suureks miinuseks on see, et VPN-i peab arvutis tööle panema ja lisaks ka Confluence-is eraldi sisse logima. Seda tõid välja ka töötajad küsimustikku täites. Lisaks toodi välja, et võiks olla ka kasutusjuhendid. Autor võttis soove arvesse ja disainis vastuste põhjal prototüübid.

Küsitluse põhjal osutus valituks kasutajatele kõige rohkem ligipääsetav SharePoint, millele autor asus disainima uusi prototüüpe. Uusi prototüüpe tehes lähtus autor sellest, et on vaja disainida SharePointi siseveebi keskkond, mis sisaldab aadressiraamat, töötajate sünnipäevi, infosüsteemide kasutusjuhendeid ja normdokumente.

Arvestades, et Pony süsteem ei ole kaasaegne, osutus valituks, kuna Jira toetab ka Pony funktsionaalsusi ning sinna on võimalik arendada uusi vajalikke funktsionaalsusi. Jira prototüüpe tehes lähtus autor sellest, et kogu Pony info ja funktsionaalsused oleksid Jira keskkonda üle kantud. Jira on pilveteenus ja selle edasiarendamine on lihtsam. Prototüübid tegi autor lähtudes küsimustiku tulemustest ja funktsionaalsuste võrdlusest.

Esimesel prototüübil on näha SharePointi esilehekülge (vt [Joonis 9\)](#page-38-0). Vajutades prototüübil Eesti Raudtee ikoonile avaneb meeskonnatöö leht (vt [Joonis 10\)](#page-39-0). Sealt edasi on võimalik liikuda siseveebi, kus on kättesaadavad uudised, aadressiraamat koos töötaja pildiga, puhkuste taotlemine, normdokumendid ja infosüsteemide kasutusjuhendid (vt [Joonis 11\)](#page-39-1).

<span id="page-38-0"></span>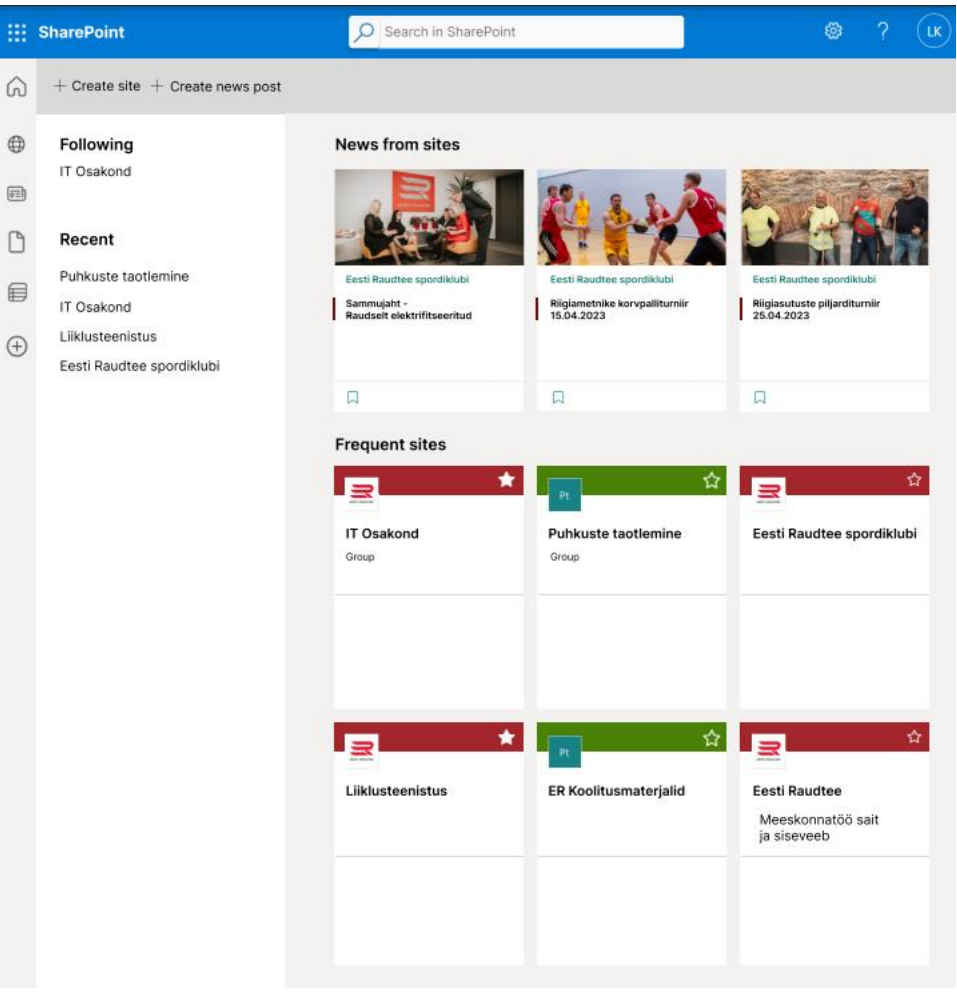

Joonis 9. Loodud prototüüp SharePointi esilehest.

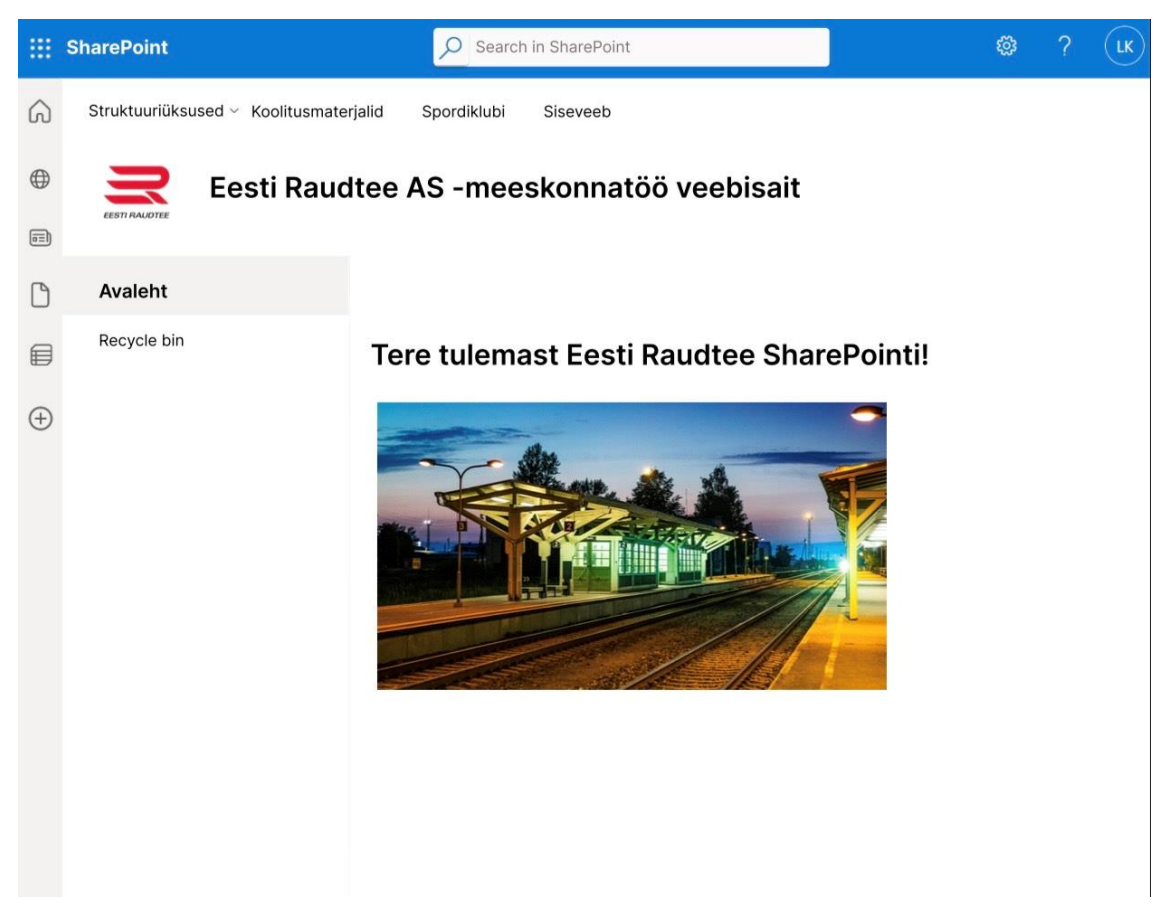

Joonis 10. Meeskonnatöö veebisait.

<span id="page-39-1"></span><span id="page-39-0"></span>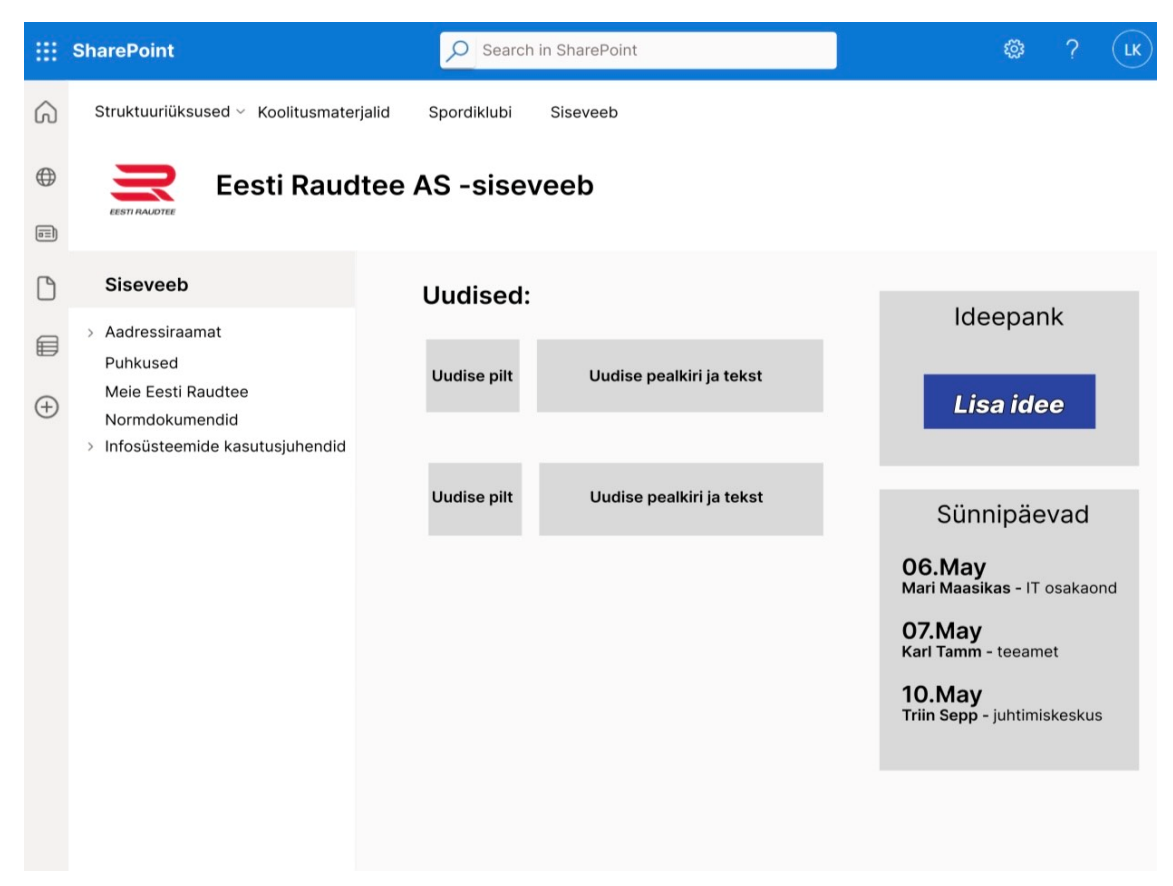

Joonis 11. Siseveebi vaade.

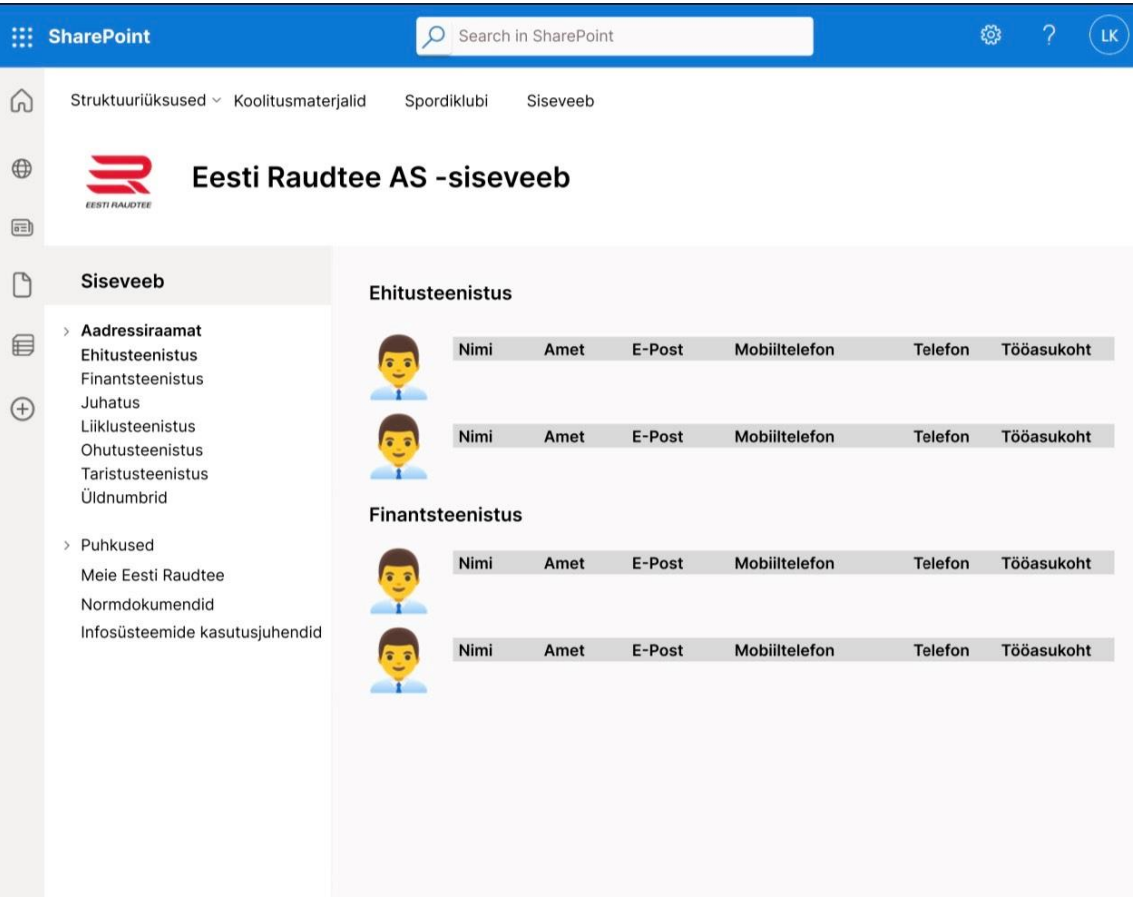

#### Joonis 12. Siseveebi aadressiraamatu vaade.

<span id="page-40-1"></span><span id="page-40-0"></span>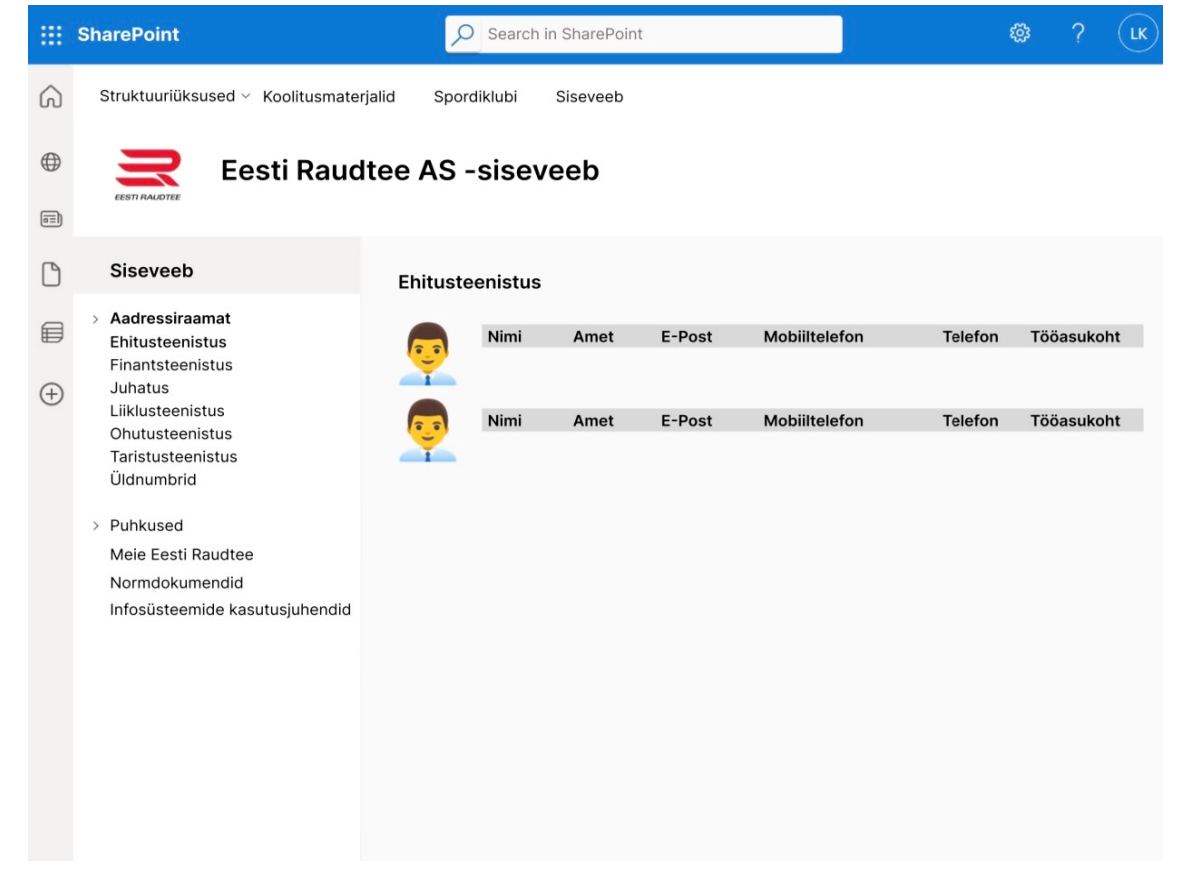

Joonis 13. Aadressiraamat, struktuuriüksuse kaupa.

Järgmisena disainis autor Jira keskkonda Pony juhtumite sisestamise funktsionaalsuse, lisades nupu juhtumite teatamiseks raudteel (vt [Joonis 14\)](#page-41-0). Sinna vajutades avaneb järgmine lehekülg, kuhu vajutades saab teatada juhtumist (v[t Joonis 15\)](#page-42-0), seejärel avaneb uus lehekülg, kuhu saab vajalikud andmed lisada ja juhtumi üksikasjad sisestada (vt [Joonis 16\)](#page-42-1).

<span id="page-41-0"></span>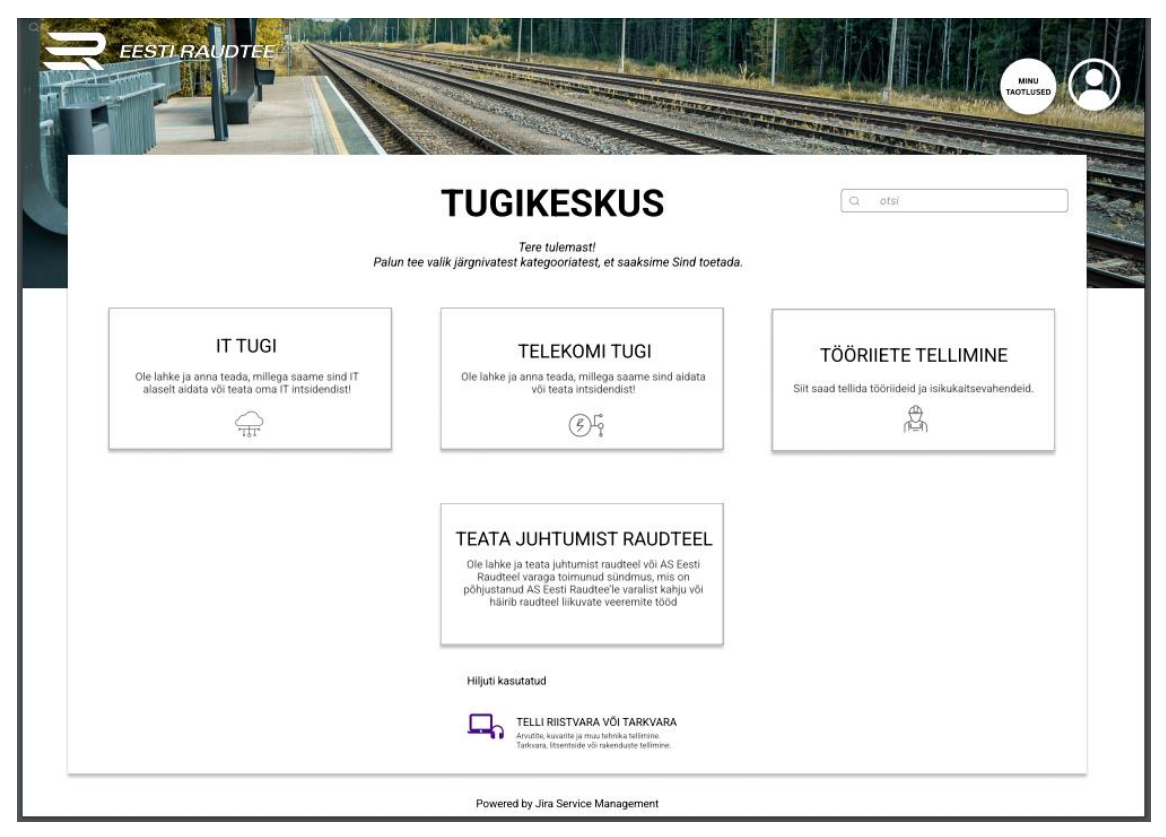

Joonis 14. Jira tugikeskuse esilehest loodud prototüüp.

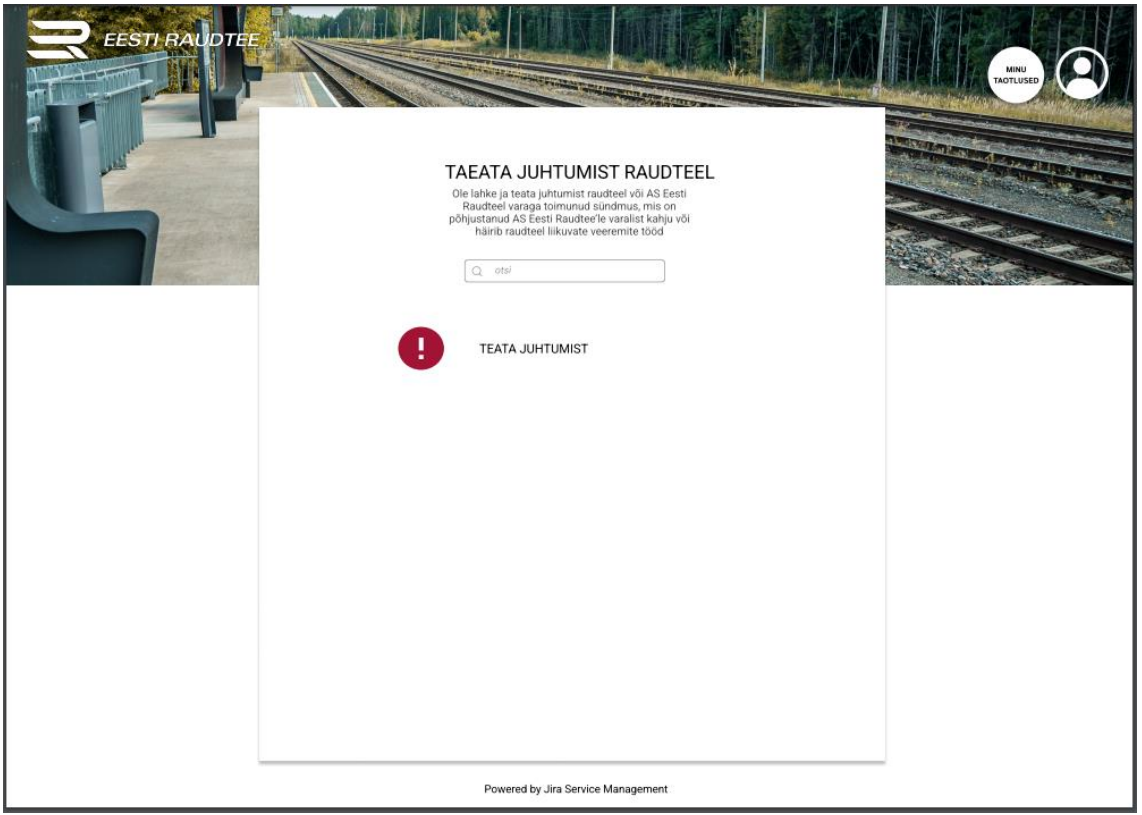

Joonis 15. Loodud prototüüp, vajutades nupule teata juhtumist raudteel.

<span id="page-42-0"></span>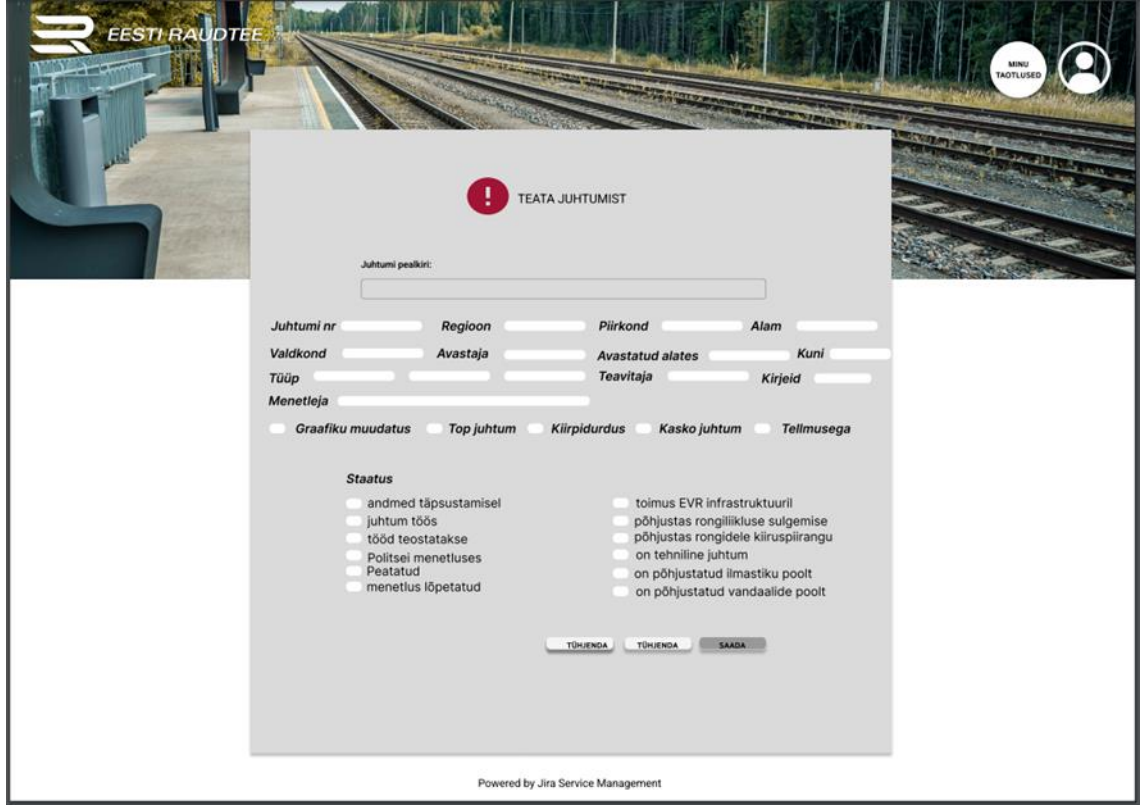

<span id="page-42-1"></span>Joonis 16. Loodud prototüüp juhtumi sisestamiseks.

Autor disainis prototüübid, kus on näha vajalikud funktsionaalsused, mis loodi infosüsteemide kokku viimisel. Lisatud funktsionaalused on interaktiivsed, kuid juba olemasolevad funktsionaalsused ei ole interaktiivselt prototüübile lisatud.

#### <span id="page-43-0"></span>**5.3 Prototüüpide testimine**

Prototüüpide testimine viidi läbi koridori testimise lähenemisel. Koriori testimine on kasutatavuse testimise tehnika ja põhimõte. Liideste ja tarkvaratoodete testimiseks kasutatakse juhuslikke isikuid [18].

Prototüüpe testiti viie kasutajaga. Küsiti tagasisidet, kuidas lahendus meelis. Esmane tagasiside, mis on tähtis ja vajalik prototüübi testimisel. Testgrupis osalenud inimestele meeldis mõte viia Confluence-ist siseveeb SharePointi. Testimise käigus palus autor töötajatel leida üles siseveeb, sellega ei olnud probleeme ja inimesed leidsid selle kiiresti üles. Siseveebis orienteerumine oli kõigile lihtne ja loogiline. Üldiselt olid töötajad positiivselt meelestatud ja arvasid, et töö tegemine läheks oluliselt lihtsamaks, kui SharePointist kogu vajaliku info üles leiab ja Confluence ära kaotatakse. Jira prototüübi üks funktsionaalsusi oli juhtumite sisestamine. Testijate arvates oli mugav ja loogiline ülesehitus. Küll aga oli testgrupis kaks inimest, kes on Pony vana süsteemiga aastaid harjunud ja arvasid, et uue süsteemiga harjumiseks läheks aega.

#### <span id="page-43-1"></span>**5.4 Järeldused**

Lõputöö tulemusena saadi teada infosüsteemide kasutajamugavuse peamistest murekohtadest ning töö autor pakkus lahendusena ettepanekuid. Läbi viidud uuringust selgus, et töötajad, kes on ettevõttes töötanud alla aasta või kuni viis aastat, nende jaoks on rakendustest info leidmine keerulisem kui töötajatel, kes on ettevõttes kauem kui 5 aastat töötanud. Töötajad, kes on ettevõttes töötanud alla aasta või kuni viis aastat, toodi mitmel korral välja, et rakendustest info leidmine on nende jaoks keeruline. Pikema tööstaažiga ehk 10 ja rohkem aastat ettevõtte töötanud töötajate puhul tõid vaid 2 töötajat välja selle, et SharePointist info leidmine on nende jaoks keeruline ning Confluence puhul vaid 1 töötaja. 5–10 aastat ettevõtte töötanud töötajatest, tõi vaid 1 inimene välja, et SharePointist info leidmine on keeruline. Seega on süsteemide kasutamine lihtsam pikema tööstaažiga töötajatele ning nemad hindavad infosüsteemide mugavust kõrgemalt. Üldine rahulolu infosüsteemidega ei ole hea, üle poolte küsitluses osalenud töötajate arvates, hetkel infosüsteemid ei toeta nende töö tegemist. Töötajatel oli palju ettepanekuid mida sooviksid muuta, et infosüsteemid töö tegemist maksimaalselt toetaks. Samuti vajaksid töötajad rohkem koolitusi, et infosüsteemide võimalustega paremini kursis olla.

### <span id="page-44-0"></span>**5.5 Ettepanekud**

#### **Autor teeb ettepanekud:**

- Loobuda Confluence rakendusest ja viia funktsionaalsused ühtseks kokku SharePointi keskkonda, kuna hetkel on seal mitmeid funktsionaalsusi, mida dubleeritakse mõlemas rakenduses korraga (vt [Tabel 2](#page-24-3) ja [Tabel 3\)](#page-25-1). Üheks SharePointi plussiks on ka see, et sisenema ei pea läbi VPN–i. Üheks väga oluliseks aspektiks on see, et töötajad saaksid kasutada igast seadmest rakendusi. Ettevõttes on vähemalt 400 töötajat, kes ei saa Confluence-ist hetkel infot kätte. Seega SharePointi kogu info viimine toetaks seda, et inimene pääseks igast kohast ja igal ajal rakendusse vajaliku info leidmiseks.
- Loobuda Pony-st ja viia kogu funktsionaalsus Jira-ga kokku, kuna Pony on vananenud keskkond ning Jira toetab kõiki Pony funktsionaalsusi. Pony on vananenud, kulukas, kuna Eesti Raudtee on arendanud seda oma vahenditest. Tänapäeval pigem mõistlik kasutada süsteeme, kus on pilvepõhine teenus ja arenduskulu on juba litsentsi poliitika sees.
- Töötajatele pakkuda rohkem koolitusi ja tuge, kuna hetkel tuli küsitlusest välja, et väga paljud töötajad vajaksid infosüsteemide kasutamiseks koolitusi ja rohkem abi.
- Välja töötada ettevõtete ülene kõikide osapoolte jaoks ühtne struktuur, kuidas luua lehti SharePointi.
- Kasutusjuhendeid täiendada, iga infosüsteemi jaoks, mida töötajad vajadusel kasutada saaksid.

### <span id="page-45-0"></span>**6 Kokkuvõte**

Bakalaureusetöö käsitleb ettevõtte Eesti Raudtee infosüsteemide Jira, Pony, Confluence ja SharePointi kasutajamugavuse analüüsi. Käesoleva lõputöö eesmärk oli analüüsida ettevõttes kasutusel olevat nelja infosüsteemi, nende kasutajamugavuse kitsaskohti ja süsteeme parendada, et muuta ettevõtte töö efektiivsemaks. Samuti käsitleb lõputöö dubleerivate funktsionaalsuste võrdlusi ja välja pakutud ettepanekut viia dubleerivad funktsionaalsused ühte rakendusse kokku. Lõputöö tulemusena pakkus autor välja lahenduse teha neljast infosüsteemist kaks, kus kasutusele jäävad SharePoint ja Jira. Varasemalt ei pööratud kasutaja soovidele suurt tähelepanu ning läbi viidud küsitluse tulemusel selgus, et vähemalt pooled töötajad ei ole infosüsteemide ülesehitusega rahul ja ei oska neid maksimaalselt kasutada.

Eesmärkide saavutamiseks viidi läbi küsitlus infosüsteeme kasutavate töötajate seas, intervjuu IT juhi ja IT teenuste grupijuhiga. Analüüsiti saadud tulemusi, võrreldi infosüsteemide funktsionaalsusi ja disainiti prototüübid.

Töö analüüsi all toodi välja peamised töötajate poolt välja toodud kitsaskohad. Autor tegi ettepanekud viia SharePointiga kokku Confluence-i siseveeb ja kanda Jirasse üle Pony funktsionaalsused. Testides viie töötajaga autori poolt loodud prototüüpe, olid töötajad tulemustega väga rahul ja ideed kiideti heaks. Autor esitas töö tulemusel ettepanekud, IT juhi poolt kiideti ettepanekud heaks ning edasise arendusega jätkatakse jooksvalt.

## <span id="page-46-0"></span>**Kasutatud kirjandus**

- [1] J. Honing, "What Makes Software User-Friendly," DocuWare, 10 Märts 2022. [Võrgumaterjal]. Available: [https://start.docuware.com/blog/document](https://start.docuware.com/blog/document-management/what-makes-software-user-friendly)[management/what-makes-software-user-friendly.](https://start.docuware.com/blog/document-management/what-makes-software-user-friendly) [Kasutatud 23 Märts 2023].
- [2] D. Tarvis, "Steve Jobs on 6 key principles of user experience," userfocus, 5 Märts 2018. [Võrgumaterjal]. Available: [https://userfocus.co.uk/articles/Steve-Jobs-on-](https://userfocus.co.uk/articles/Steve-Jobs-on-6-key-principles-of-ux.html)[6-key-principles-of-ux.html.](https://userfocus.co.uk/articles/Steve-Jobs-on-6-key-principles-of-ux.html) [Kasutatud 29 Märts 2023].
- [3] "evr," Eesti Raudtee, [Võrgumaterjal]. Available: [https://www.evr.ee/et/ettevottest.](https://www.evr.ee/et/ettevottest) [Kasutatud 3 Aprill 2023].
- [4] K. Kelly, "What is data analysis? Methods, Process and Types Explained," Simplilearn, 11 Märts 2023. [Võrgumaterjal]. Available: [https://www.simplilearn.com/data-analysis-methods-process-types-article.](https://www.simplilearn.com/data-analysis-methods-process-types-article) [Kasutatud 13 Märts 2023].
- [5] LimeSurvey, "LimeSurvey," [Võrgumaterjal]. Available: [https://www.limesurvey.org/.](https://www.limesurvey.org/) [Kasutatud 15 Märts 2023].
- [6] N. C. Engard, "Public Services Quarterly," *Taylor & Francis Online*, p. 272, 2009.
- [7] D. Schwars, The Designer's Guide to Figma, SitePoint, 2023.
- [8] S. Kantamneni, User Experience Design, Wiley, 2022.
- [9] "Kutserehabilatsiooni teenuste disain," Astangu, [Võrgumaterjal]. Available: [https://www.astangu.ee/et/kutserehabilitatsiooni-teenuse-disain.](https://www.astangu.ee/et/kutserehabilitatsiooni-teenuse-disain) [Kasutatud 10 Märts 2023].
- [10] D. Goodwin ja B. Coleman, Designing UX: Prototyping, 1st Edition, SitePoint, 2017.
- [11] "What is JIRA? How to use Jira Testing Software Tool," Simplilearn, 12 Aprill 2023. [Võrgumaterjal]. Available: [https://www.simplilearn.com/tutorials/jira/what-is-jira-and-how-to-use-jira](https://www.simplilearn.com/tutorials/jira/what-is-jira-and-how-to-use-jira-testing-software)[testing-software.](https://www.simplilearn.com/tutorials/jira/what-is-jira-and-how-to-use-jira-testing-software) [Kasutatud 18 Aprill 2023].
- [12] "Intsidendihalduse protseduur," Ervin, 4 November 2022. [Võrgumaterjal]. Available: https://ervin.evr.ee/display/JUH/Intsidendihalduse+protseduur. [Kasutatud 19 Aprill 2023].
- [13] "IT teenuspalvete haldamise protseduur," Ervin, 28 Detsember 2022. [Võrgumaterjal]. Available: https://ervin.evr.ee/display/JUH/IT+teenuspalvete+haldamise+protseduur. [Kasutatud 19 Aprill 2023].
- [14] G. Mahajan, S. Ghatak, N. Chamberlain ja S. Brewster, Microsoft Office 365 and SharePoint Online CookBook - Second Edition, Packt Publishing, 2023.
- [15] A. Confluence, "Confluence basics," Atlassian, [Võrgumaterjal]. Available: [https://www.atlassian.com/software/confluence/resources/guides/get](https://www.atlassian.com/software/confluence/resources/guides/get-started/overview%23about-confluence)[started/overview#about-confluence.](https://www.atlassian.com/software/confluence/resources/guides/get-started/overview%23about-confluence) [Kasutatud 29 Aprill 2023].
- [16] S. Paradkar, Mastering Non-Functional Requirements, Packt Publishing, 2017.
- [17] S. Robertson ja J. Robertson, Mastering the Requirements Process: Getting Requirements Right, 3rd Edition, Addison-Wesley Professional, 2012.
- [18] M. Rouse, "Hallway Usability Testing," techopedia, 26 Aprill 2017. [Võrgumaterjal]. Available: [https://www.techopedia.com/definition/30678/hallway-usability-testing.](https://www.techopedia.com/definition/30678/hallway-usability-testing) [Kasutatud 14 Mai 2023].

# <span id="page-48-0"></span>**Lisa 1 – Lihtlitsents lõputöö reprodutseerimiseks ja lõputöö üldsusele kättesaadavaks tegemiseks<sup>1</sup>**

#### Mina, Loora Kaljaste

- 1. Annan Tallinna Tehnikaülikoolile tasuta loa (lihtlitsentsi) enda loodud teose "Toodete Jira, Confluence, SharePoint ja Pony kasutajasõbralikumaks disainimine ettevõttes Aktsiaselts Eesti Raudtee", mille juhendaja on Jekaterina Tšukrejeva
	- 1.1. reprodutseerimiseks lõputöö säilitamise ja elektroonse avaldamise eesmärgil, sh Tallinna Tehnikaülikooli raamatukogu digikogusse lisamise eesmärgil kuni autoriõiguse kehtivuse tähtaja lõppemiseni;
	- 1.2. üldsusele kättesaadavaks tegemiseks Tallinna Tehnikaülikooli veebikeskkonna kaudu, sealhulgas Tallinna Tehnikaülikooli raamatukogu digikogu kaudu kuni autoriõiguse kehtivuse tähtaja lõppemiseni.
- 2. Olen teadlik, et käesoleva lihtlitsentsi punktis 1 nimetatud õigused jäävad alles ka autorile.
- 3. Kinnitan, et lihtlitsentsi andmisega ei rikuta teiste isikute intellektuaalomandi ega isikuandmete kaitse seadusest ning muudest õigusaktidest tulenevaid õigusi.

17.05.2023

<sup>1</sup> Lihtlitsents ei kehti juurdepääsupiirangu kehtivuse ajal vastavalt üliõpilase taotlusele lõputööle juurdepääsupiirangu kehtestamiseks, mis on allkirjastatud teaduskonna dekaani poolt, välja arvatud ülikooli õigus lõputööd reprodutseerida üksnes säilitamise eesmärgil. Kui lõputöö on loonud kaks või enam isikut oma ühise loomingulise tegevusega ning lõputöö kaas- või ühisautor(id) ei ole andnud lõputööd kaitsvale üliõpilasele kindlaksmääratud tähtajaks nõusolekut lõputöö reprodutseerimiseks ja avalikustamiseks vastavalt lihtlitsentsi punktidele 1.1. ja 1.2, siis lihtlitsents nimetatud tähtaja jooksul ei kehti.

## <span id="page-49-0"></span>**Lisa 2 – Küsimustik ettevõtte töötajatele**

Tere! Olen Loora Kaljaste ja kirjutan oma bakalaureusetööd Talinna Tehnikaülikoolis.

Olen tänulik kui leiad aega vastata minu bakalaureusetöö küsimustikule, mille teemaks on Jira, Pony, SharePointi ja Confluence kasutajamugavuse analüüs ja nende parendamine aktsiaseltsis Eesti Raudtee.

Küsitlusele vastamine võtab aega 5–10 minutit.

Küsitlus on anonüümne.

Suur aitäh!

Küsimustiku link:

[https://docs.google.com/document/d/1oKgggWghkkxaCozxyZKnRjueWmVjOgX7bKt](https://docs.google.com/document/d/1oKgggWghkkxaCozxyZKnRjueWmVjOgX7bKtD5BNCfZg/edit?usp=sharing) [D5BNCfZg/edit?usp=sharing](https://docs.google.com/document/d/1oKgggWghkkxaCozxyZKnRjueWmVjOgX7bKtD5BNCfZg/edit?usp=sharing)

## <span id="page-50-0"></span>**Lisa 3 – Intervjuu**

Intervjuu link:

[https://docs.google.com/document/d/18lqCTqjt8v4L\\_imYEtFxpiu103UzgAMO23AFS](https://docs.google.com/document/d/18lqCTqjt8v4L_imYEtFxpiu103UzgAMO23AFSRJxUM4/edit?usp=sharing) [RJxUM4/edit?usp=sharing](https://docs.google.com/document/d/18lqCTqjt8v4L_imYEtFxpiu103UzgAMO23AFSRJxUM4/edit?usp=sharing)

## <span id="page-51-0"></span>**Lisa 4 – Prototüüpide link**

[https://www.figma.com/file/9E4QeW3RPDa1JAwrhFlh08/Untitled?type=design&node](https://www.figma.com/file/9E4QeW3RPDa1JAwrhFlh08/Untitled?type=design&node-id=1%3A2&t=S4D3tlACQUR2V4yC-1) [-id=1%3A2&t=S4D3tlACQUR2V4yC-1](https://www.figma.com/file/9E4QeW3RPDa1JAwrhFlh08/Untitled?type=design&node-id=1%3A2&t=S4D3tlACQUR2V4yC-1)

[https://www.figma.com/file/PyEJGbT62MNOxt51GJLMp6/Untitled?type=design&nod](https://www.figma.com/file/PyEJGbT62MNOxt51GJLMp6/Untitled?type=design&node-id=0%3A1&t=CpFVHXep1gp6E4RR-1) [e-id=0%3A1&t=CpFVHXep1gp6E4RR-1](https://www.figma.com/file/PyEJGbT62MNOxt51GJLMp6/Untitled?type=design&node-id=0%3A1&t=CpFVHXep1gp6E4RR-1)